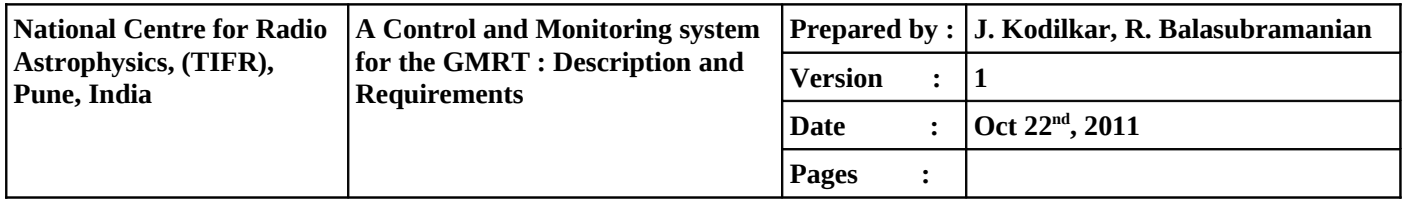

`

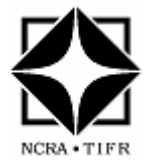

# **A Control and Monitoring system for the GMRT Description and Requirements**

# **National Centre for Radio Astrophysics Tata Institute of Fundamental Research Pune 411007, INDIA**

 **Version 1.0, October 22nd, 2011**

## **TABLE OF CONTENTS**

#### **1.Introduction**

- 1.1 Purpose and Scope of the document
- 1.2 Operational Features available using the GMRT
- 1.3 Overview of the GMRT Control and Monitoring system

## **2. Description of the GMRT Control and Monitoring System components**

- 2.1 ONLINE
- 2.2 PC Router
- 2.3 COMH
- 2.4 ANTCOM or ABC
- 2.5 Monitoring and Control Modules (MCM)
- 2.6 Servo Station Computer (SSC)
- 2.7 Feed Positioning System (FPS)
- 2.8 Interface to the Data-Back end Systems in the Central Electronic Building (CEB)
- 2.9 User Inputs

## **3. Functional Requirements executed by the Control and Monitoring system**

- 3.1 Observational Requirements
	- 3.1.1 Pre-observation requirements
	- 3.1.2 During the observing session
	- 3.1.3 Post observation requirements and Meta-Data information
	- 3.2 Telescope Control
		- 3.2.1 Control System at the antenna base
		- 3.2.2 Interface with the Engineering sub-systems in the CEB
	- 3.3 User Interface
		- 3.3.1 User inputs
		- 3.3.2 Monitoring
	- 3.4 Logging and archiving
	- 3.5 Alerts and Safety
	- 3.6 Maintenance and Debugging requirements
	- 3.7Performance Requirements

## **4. Summary**

#### **Appendix**

- I. Specification of the GMRT ONLINE Control and Monitoring system
	- i.ONLINE System work station
	- ii.Telemetry system
- II. ONLINE System commands

# **LIST OF ABBREVIATIONS**

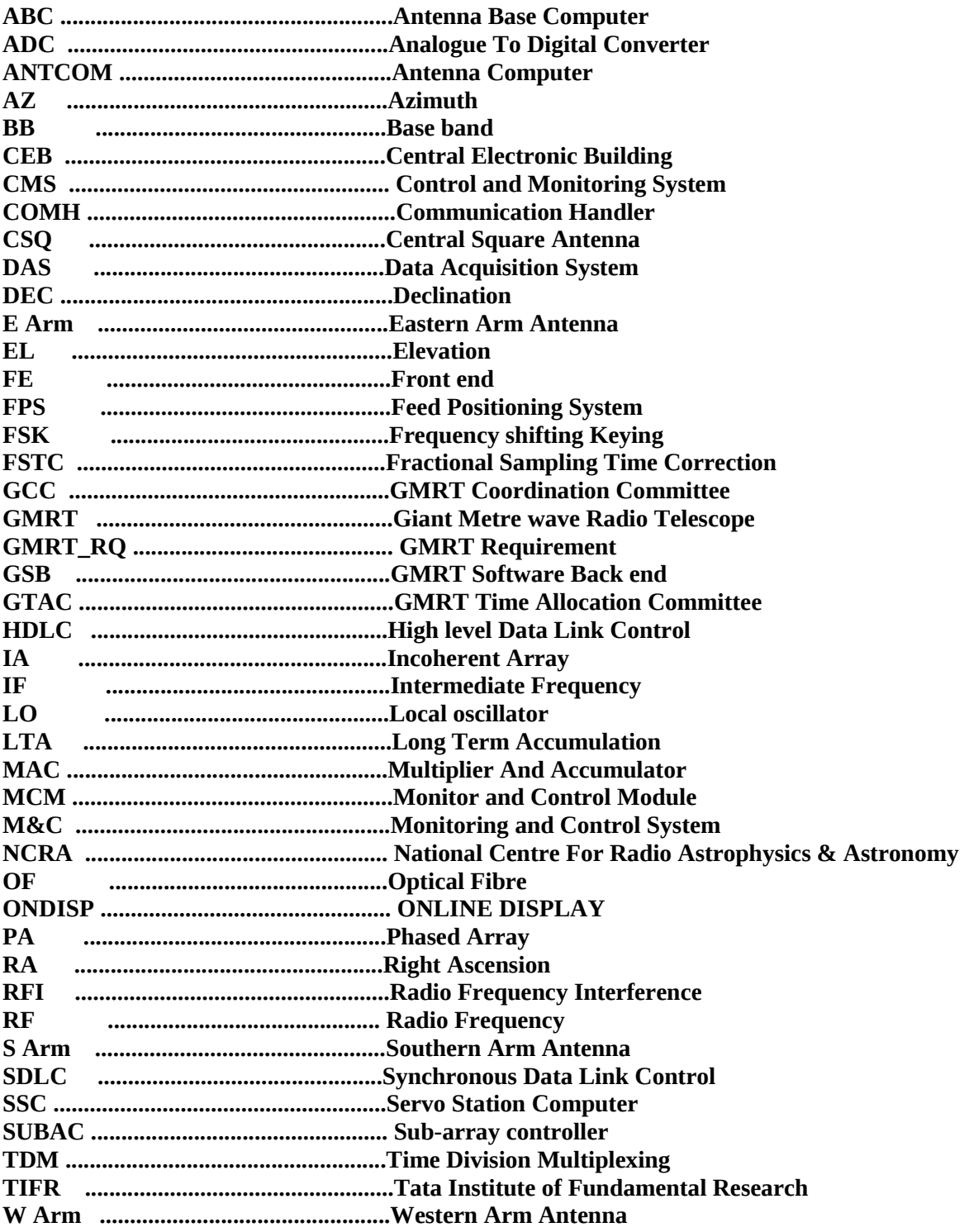

## **REFERENCES**

ABC Software Implementation, M. Anturkar, Internal Technical Report, 1996

A Control and Monitor System for the GMRT, Balasubramanian R., Low Frequency Radio Astronomy (NCRA notes, Eds. J.N. Chengalur, Y. Gupta, Dwarkanath), 2007

A Overview of the ONLINE Computer System, Rao A.P., Internal Technical Report, 1991

New Control and Monitor system for GMRT, Balasubramanian R., Kanade C.P. Uprade R., Sisodia N., Kodilkar J.P.

ONLINE Compilation using a New Compiler, Kodilkar J.P. Ishwar Chandra, Rao A.P., Internal Technical Report,2008

## **1. INTRODUCTION**

#### **1.1 Purpose and Scope of the Document**

GMRT Control and Monitoring system developed around 1991 to 1996, has gone through many modifications , evolution and maintenance stages as per the need realized from various categories of the users (viz: Astronomers, Engineers, Operators and Coordination personnel) as well as the requirements from the development of GMRT systems to enhance the performance. This document describes the perspective of the present GMRT Control and monitoring systems along with listing out it's capabilities/features which fulfils the functional and non-functional requirements to run the GMRT observatory. This document also aims to add as a supportive document for the SKA1 design concept and review [1] on the Control and Monitoring system (CMS).

## **1.2 Operational features available using the GMRT**

It provides the human interface Telescope Operators, Scientists and maintenance personnel for proper operation of the antennas from CEB. It also controls and monitors all parts of the Telescope system for proper operation and alert the operator in case of any anomalous behaviour. In case of severe fault conditions, safety procedures have to be initiated locally. It also prevents human errors from placing the telescope in a dangerous situation. CMS try to meet all the points mentioned above. It uses a set of software modules running on UNIX work station to provide CMS functionality in real time.

The complete control of the telescope lies with the telescope operator. The user communicates the observing requirements to the telescope operator who will configure the various systems accordingly and conduct the observation.

Different modes of observations are continuum, spectral line and pulsar. Once the data acquisition starts, various display programs are uses to qualify the data in real time and off-line. All the 30 antennas can be further divided into sub-groups and up to 5 different experiments can co-exist. The user converts the data into FITS format and analyses it using the standard AIPS package.

#### **Various tasks carried by CMS are listed below:**

- 1. Rotate all the 30 antennas in AZ (horizontal) and Elevation (vertical) axis, and track celestial objects with offsets/corrections if any using Servo system.
- 2. Focus the required Feed like di-poles using the Feed Position system.
- 3. Tune the Receiver chain (Radio Frequency, Local Oscillator frequency,filters, and gain controllers ) electronic systems to a desired observing Frequency band and optimize power level of received astronomical signal.
- 4. Select and configure the hardware/software back-Ends in various observing modes to process the astronomical signal.
- 5. Form multiple groups of antennas (Sub-arrays) for required observing projects.
- 6. Supervise, control and monitor all systems and sub-systems of the observatory.
- 7. Monitor the status of critical alarm and raise suitable alerts.
- 8. Monitor and Log various system parameters, retrieve the logged information.
- 9. Execute an observing session or perform engineering tests through an user created batch file or through manual operation.
- 10. Run all the above activities continuously 24 Hrs. X 7 days without any interruption.

Fig 1. Illustrates the various tasks executed by the GMRT control and monitoring system.

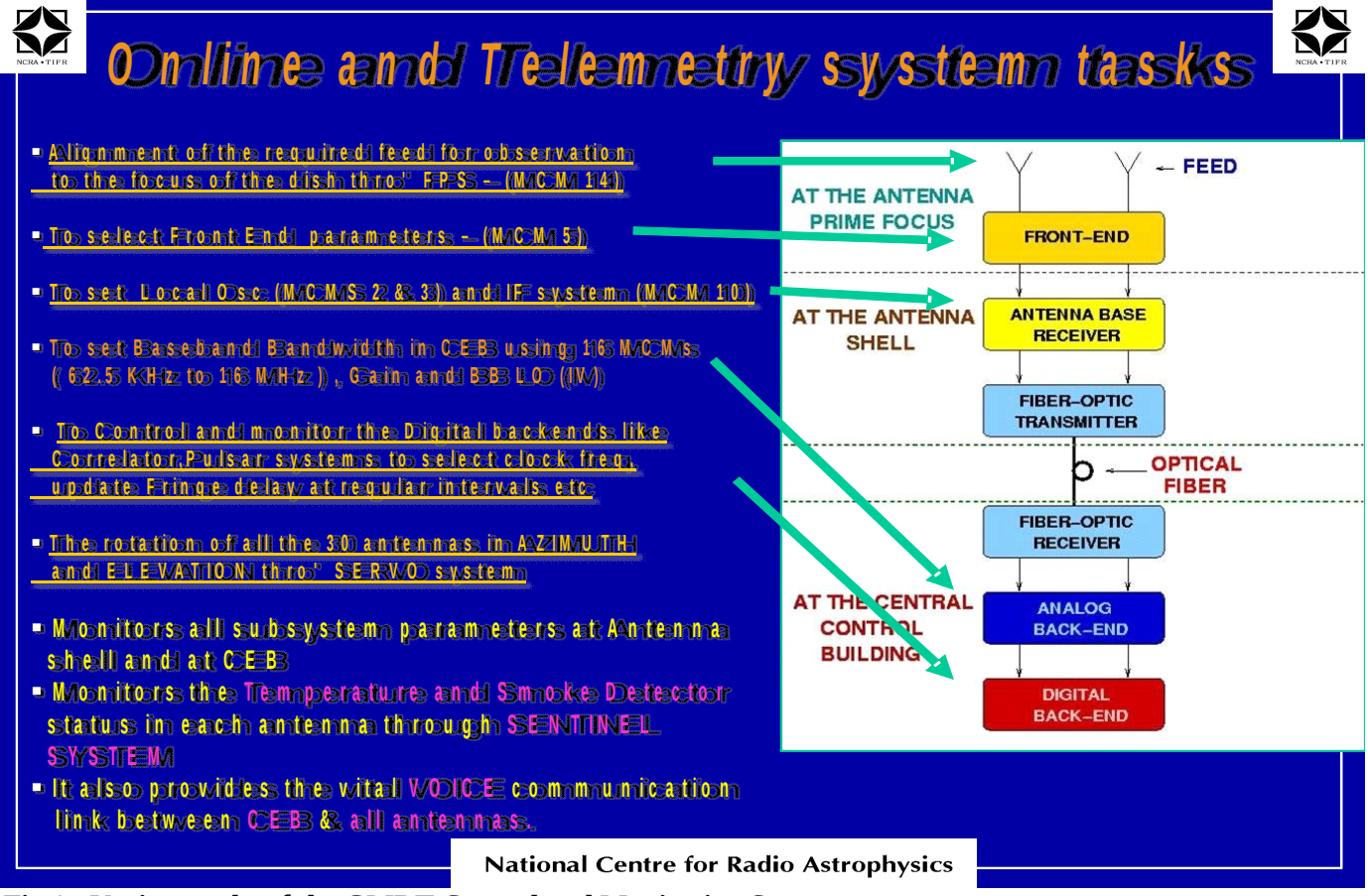

**Fig 1 : Various tasks of the GMRT Control and Monitoring System**

## **2. DESCRIPTION OF THE GMRT C&M SYSTEM COMPONENTS**

The GMRT Control and Monitoring System comprises of several hardware and software systems as shown in Fig 2. The main blocks are the ONLINE system which runs on Unix workstation, supports user interfaces and required basic functionality for the observation, PC router which routes the packets between the ONLINE and Communication Handler (COMH) by converting the TCP/IP Ethernet packets into appropriate asynchronous serial data format and vice versa. The COMH broad-cast the command packets from the ONLINE to all antenna base computers and receives the responses and monitoring packets from all antennas in TDM mode. At the antenna base, ANTCOM acts as the master computer to control and monitor the servo via Servo Station Computer (SSC) and the receiver systems via Monitor and Control Modules (MCM). Also, ONLINE provides interfaces and controls several systems like GMRT software back end, Baseband systems etc. present in the central electronics building. All the blocks shown in Fig. 2 are described in more detail in the following sections.

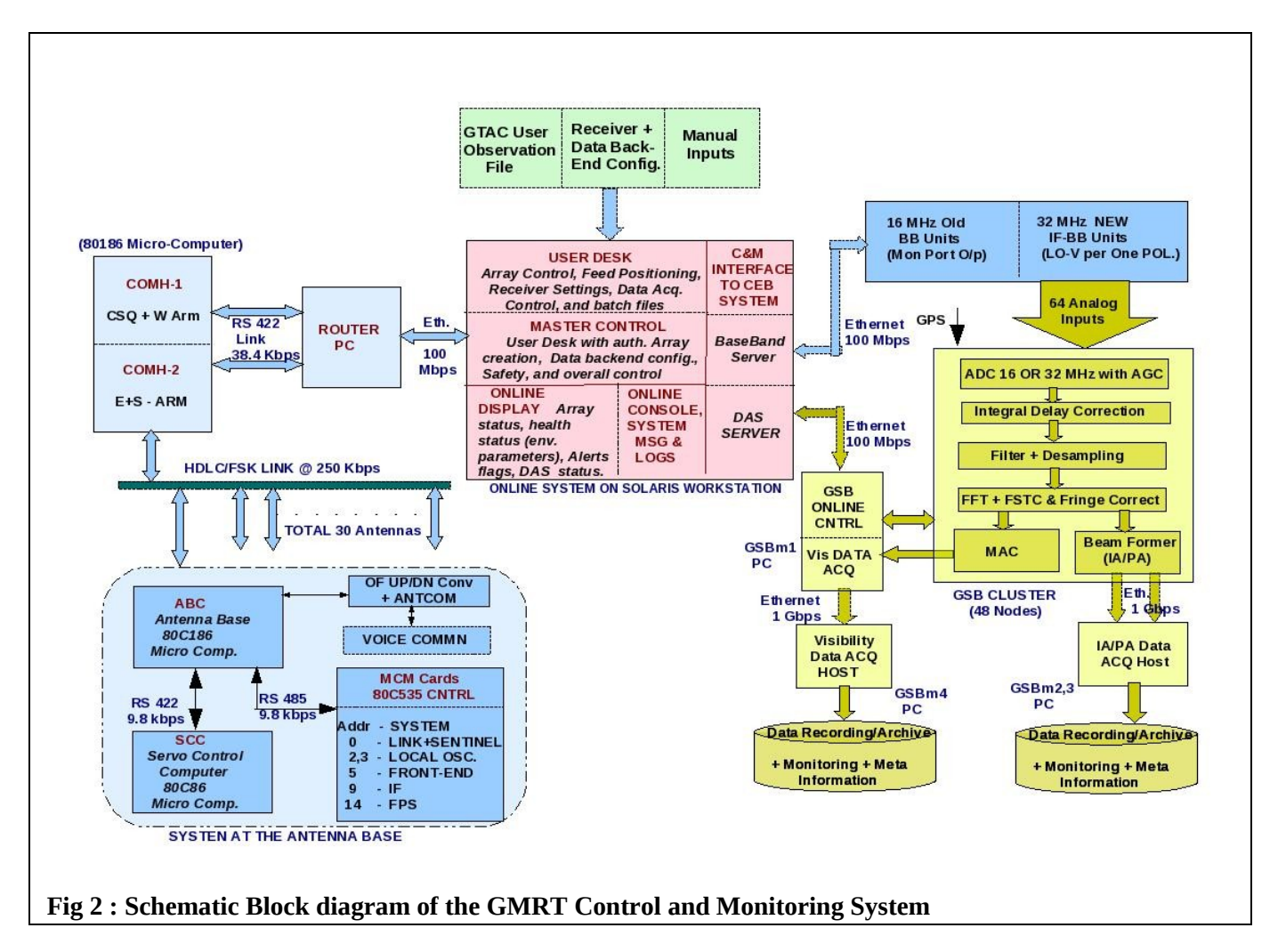

## **2.1 ONLINE :**

The ONLINE is a central supervisory system which controls and monitor the GMRT's sub-systems like servo, antenna receiver, sentinel systems in the antennas and other sub-systems like baseband, software correlator configuration and data acquisition in CEB. The commands typed by the user are sent to the relevant antenna(s) by the telemetry system. The monitoring data from all the various GMRT sub-systems are also logged by ONLINE. Upon detection of any critical subsystem failure, ONLINE raises an appropriate alarm so that remedial action can be taken. The ONLINE software consists of a number of independent communication programs which runs on Unix workstation. These programs are developed inhouse mainly using Fortran and C languages. ONLINE can form a number of sub-arrays (group of antennas) which can perform multiple observations simultaneously by allowing multiple user-terminals for either

executing the observing sessions or engineering test. Main components of the ONLINE are "ON Display" to monitor the health status of the arrays, observing information, master control to initiate multiple user and sub-array terminals, message and alarm consoles to display alerts/alarm raised upon the failure of critical system or upon exceeding the threshold limits of safety parameters like temperature, wind etc.

#### **Specifications of PC used for ONLINE system :**

Model : SUNW, A70 Sparc, Physical Memory 2 GB, CPU type UltraSPARC IIIi, SunOs 5.10.

Two Solaris workstations, installed with ONLINE Software, are working satisfactorily. One machine is used as Online machine for GTAC observation and the other one is kept as HOT standby and they are interchanged once in every GTAC cycle.

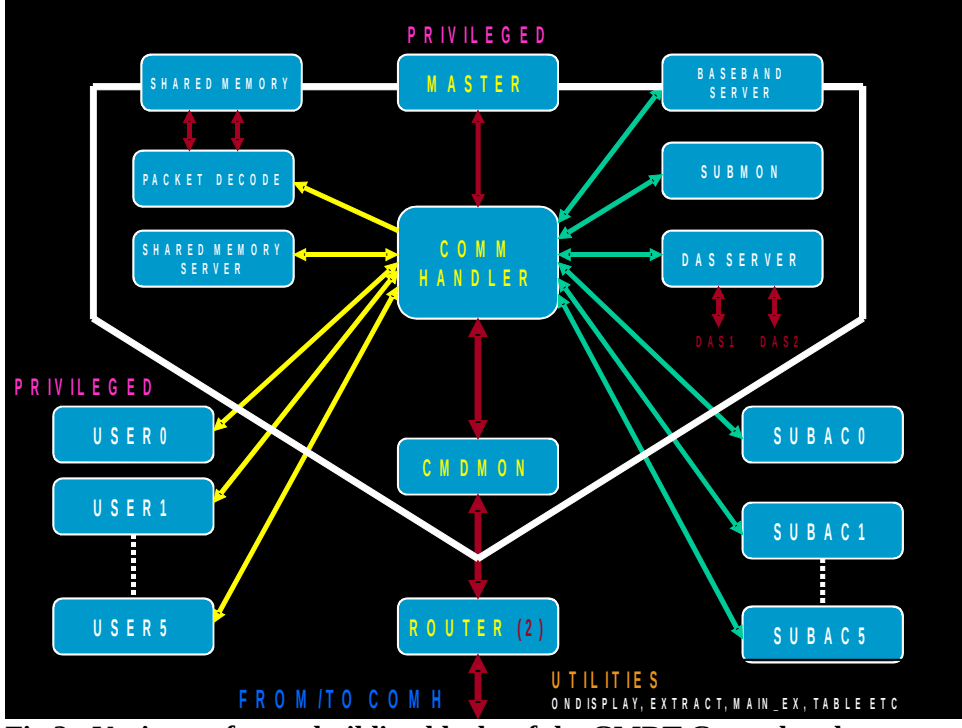

**Fig 3 : Various software building blocks of the GMRT Control and Monitoring System**

**ONLINE programs :** The ONLINE system configuration is defined in *onconfig.def* file. This file gives a list of processes needed to run ONLINE with all other details like process name, it's port ID for the connection, process ID and executing permissions. Each process runs independently and communicate via Unix communication handler (also known as 'unixhub'). Unixhub process coordinates each process input/output where each process can restarted or halt for the debugging. The connectivity between the processes running on the ONLINE Solaris workstation is shown in the Fig 3. A brief information about each process block shown in the Fig.3 given below.

- **MASTER :** This is a main start-up program for ONLINE which initializes shared memory for online data structure, spawns requisite processes given in *onconfig.def* file , and establishes socket communication to unixhub. After all initial set up, MASTER and its links USER[0−5] programs invoke POPS command parser which takes input from user terminal and convert into the form that is recognized by final processor for execution.
- **COMMUNICATION HANDLER OR UNIXHUB :** As name suggests, this process works as a central hub which establishes communication with master, pktdecode, serialsock, and subac. Hence all communications of online system route via unixhub process. It receives packet from scctask and send it to pktdecode. Also, it takes commands from master/subac, parses it and forward to scctask.
- **PACKET DECODE :** Process waits for packets from unixhub, decodes it and write into shared memory. Thus, packet-decode establishes a shared memory area containing a structure with all information of the online system so that it can be accessible for other processes like displaying online status on screen or log it on a disk.
- **SUBMON :** This process mainly keeps track of overall sub-array status of antennas, this includes whether antennas in sub-array are configured or communicating, tracking status of array, servo computer status, wind speed etc. Submon process establishes communication with unixhub and decodes messages from it. The decoded status is written in shared memory for online display purposes as well as logged in SUMMARY.LOG

file.

- **SERIAL SOCKET (SCCTASK) :** Scctask connects to router PC via socket communication which talks to two communication handlers (called ComH-1 and ComH-2 used to broadcast commands to two sub-group of antennas), also it establishes contact with unixhub. This process handles routing of data/command packets between communication handler and unixhub.
- **SHARED MEMORY SERVER:** This process acts as a shared memory server, a client program can connect to this process over TCP/IP socket for reading and logging online data.
- **SUBAC :** Sub-array controller (subac) process mainly handles sub-array control and monitoring tasks which involves tracking a source, initialization of antenna tracking parameters, monitoring the status of antennas in the sub-array, and data acquisition command for subarray etc. Also, subac process can control activities of antenna through a command file. Subac receives all commands and messages from unixhub process.
- **ONDISPLAY :** This is a main online display for users which monitors all activities related to antenna and subarray, this includes status of antenna base computer (ABC), servo computer, monitoring points of receiver chain (IF, LO, RF), telemetry system, wind status, and sentinel systems etc.

## **2.2 PC ROUTER :**

This is used to convert the commands/responses of TCP/IP Ethernet stream at 100 Mbps from/to ONLINE system to/from asynchronous 8 bit - RS422 serial communication link at 38.4 Kbps of COMH. Linux based PC with suitable software in "C" is used to accomplish this task.

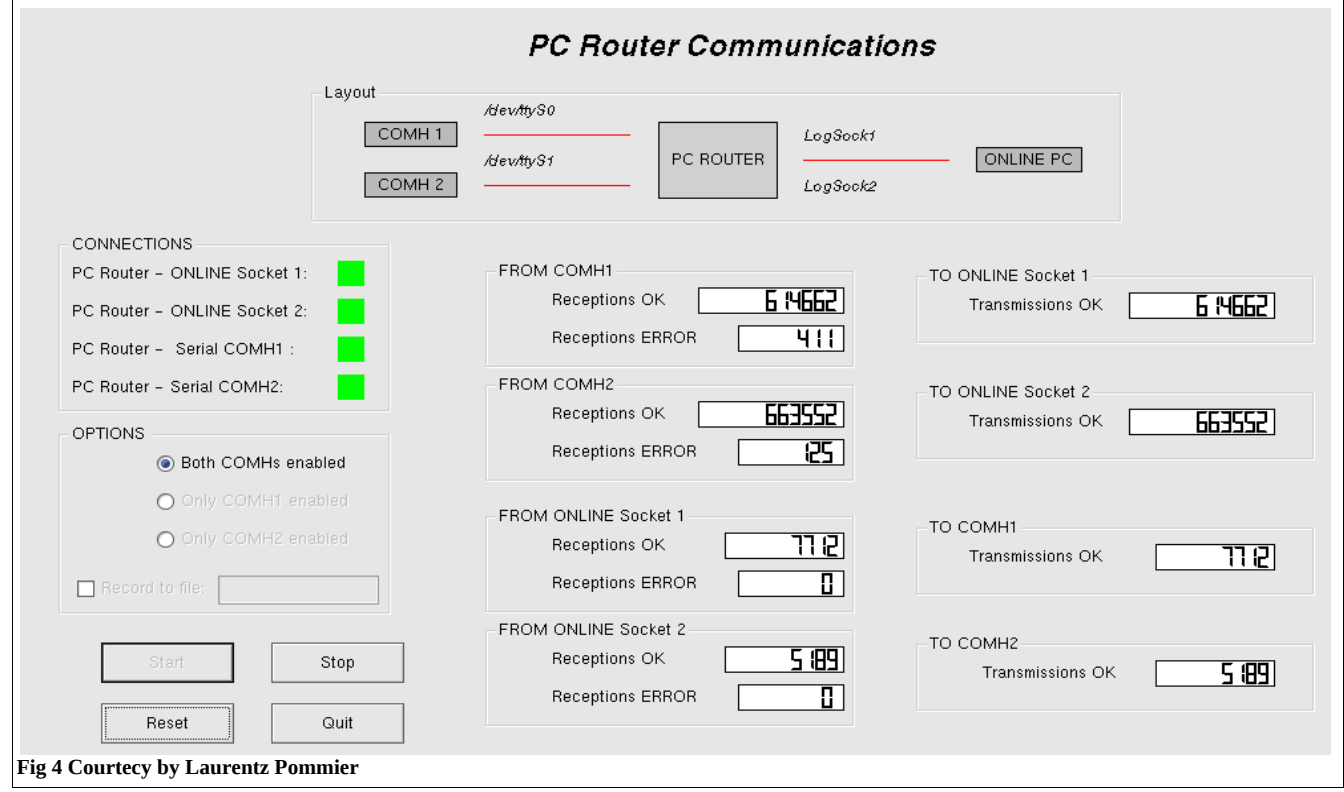

## **2.3 COMH**

COMH is the **Com**munication **H**andler which handles all the communication between the UNIX workstation (ONLINE ) which and all the 30 ANTCOMs. COMH can operate in TDM or broadcast mode. By default, it operates in TDM mode and sends the formatted user commands meant for the first antenna to the first antenna and then waits for an acknowledgement and responses from all the sub-systems in the antenna sent by ANTCOM. If it receives an error-free reply before the time-out period, it selects the next antenna and the operation continues. In case, COMH doesn't get a reply before the time-out period or if the reception is erroneous then it tries the same antenna again. After a total of three failures, COMH passes on a Time-out or Checksum error information (as appropriate) to ONLINE and then moves on to the next antenna. COMH1 handles Central square and W arm antennas (20) and gets the antenna status in about 4 seconds, COMH2 handles E and S arm antennas (10) and gets the status in about 2 seconds.

But when it receives common commands from ONLINE for all the 30 antennas, it operates in broadcast mode ie. COMH sends the common commands to all the 30 antennas in one go and doesn't wait for any acknowledgement from the antennas. This ensures that all the antennas receive the commands with minimum delay. The return signals from all the 30 antennas are handled by 30 CEBCOMs and two MUX32s and sent to COMH1/2.

## **2.4 ANTCOM or ABC**

There is an ANTCOM (also called an ABC) located in each and every antenna shell. All communication between the ONLINE/COMH and sub-systems in the antenna is routed through the ANTCOM in that antenna. The ANTCOM receives various parameters (commands) sent by ONLINE/COMH, performs some computations if necessary, and passes on the commands to the appropriate subsystem of the antenna. In detail, the ANTCOM has three communication links viz. (a) the main data link between COMH & ANTCOM which operates at 125 Kbps, (b) an asynchronous 9.6 Kbps, RS 422 communication link between ANTCOM and the Servo Station Computer (SSC) and (c) an asynchronous 9.6 Kbps, RS 485 communication link between ANTCOM and MCMs. ANTCOM can handle upto 16 MCMs in a cycle time of 1 sec. FPS is also configured as one of the MCMs (MCM address 15) and connected to the MCM bus.

## *ANTCOM's jobs in main loop of application layer are :*

**-** Initialise ANTCOM in application mode : Tallies the command & response counters of ANTCOM to Unix, sets the real time of day for ANTCOM. Configure MCMs, set anamask, and load antenna specific tracking parameter.

- **-** Handles three Communication links.
- Communication with configured MCMs, enable/disable specific MCM monitoring.
- Receive time dependent, source specific parameters and antenna parameters from ONLINE/COMH.
- **-** Communication with Servo : generate periodic display command for ONLINE, Control tracking operation locally for the specified maximum duration.
- Auto parking of antenna (El : 90d, Az : 0d).
- Forming a response frame to COMH.
- Set various timing and communication parameters for ANTCOM -- COMH, MCMs & SERVO.

## **Details of ANTCOM/COMH card :**

ANTCOM/COMH card has been developed using various ICs like 80C186 - 8 bit micro-controller, 85C30 – Dual communication controller used for SDLC/HDLC communication with COMH and asynchronous communication with Servo/PC router, 80C510 – communication controller for MCM, FSK MODEMs, VOICE codec etc. The total data rate used for communication between COMH and ANTCOM is 250 Kbps. The main data communication for sending/ receiving the Commands/responses uses SDLC/HDLC protocol at 125 Kbps. Voice for Telephone is digitized at 62.25 Kbps. Four auxiliary channels of 15.625 Kbps are used for various purposes like synchronization bytes, telephone dialling, ANTCOM remote reset etc. Bit interleaving techniques are used to combine all the digital information into a single 250 Kbps data stream. Since analog optical fiber link is used for linking all the antennas with CEB, this 250 Kbps digital data stream is converted into analog form using FSK techniques. The forward link uses 18 MHz and the return link uses 205.5 MHz carrier. Polynomial error detection – 16 bit checksum and ARQ techniques are used for validating the commands and responses. A remote reset facility using Telephone is also available to reset 80C186 used in the ANTCOM in case of any malfunctioning in any antenna.

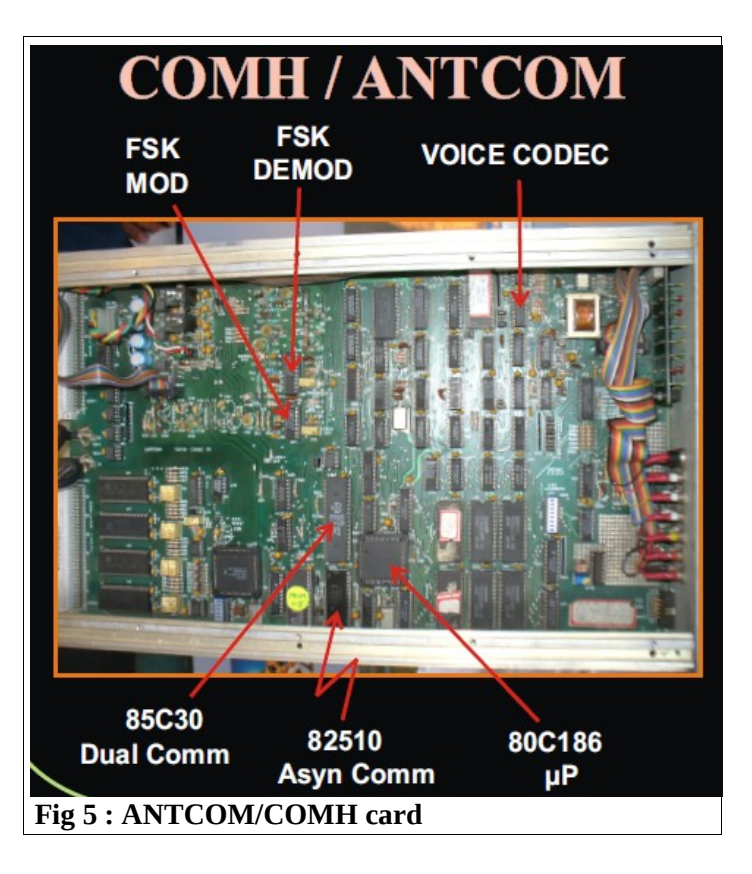

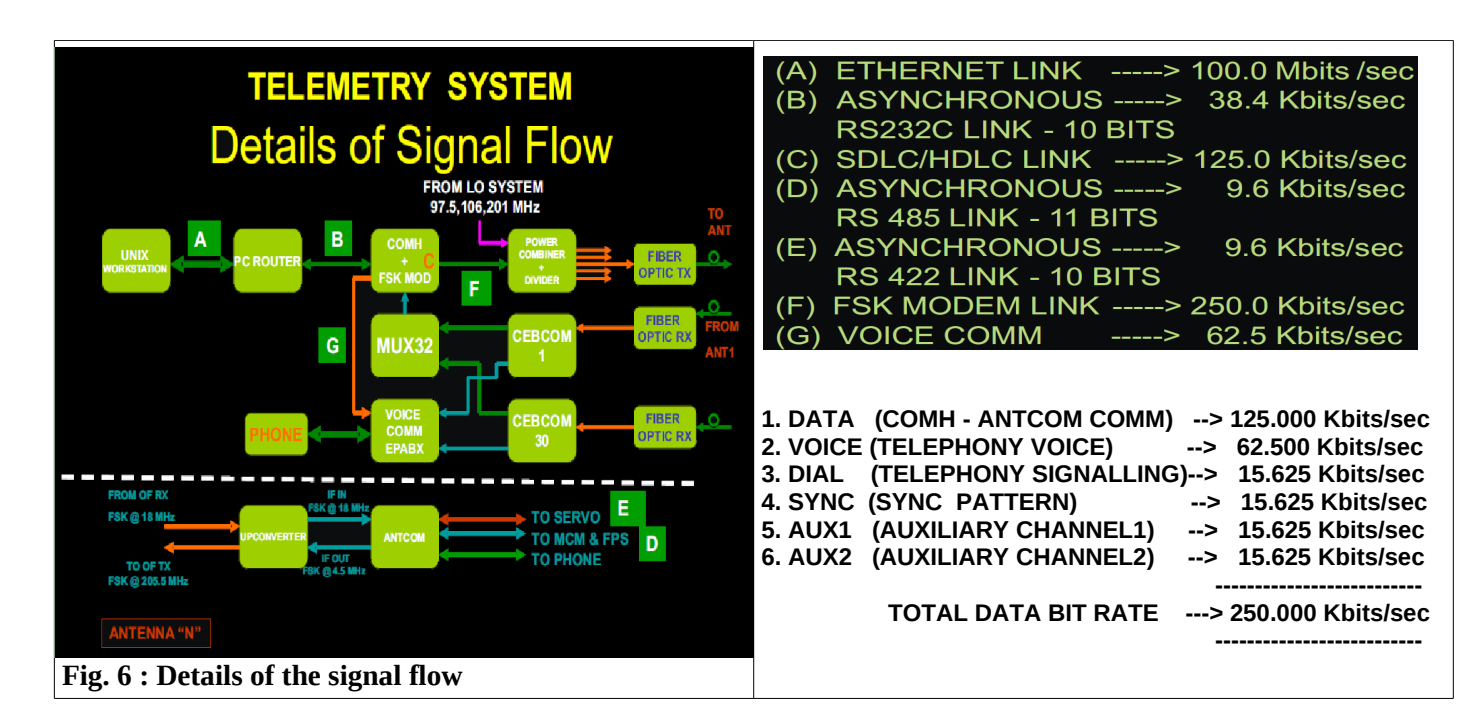

## **2.5 Monitor and Control Module (MCM)**

MCMs are general purpose micro controller based cards which provide 16 TTL Control outputs and can monitor up to 64 analog signals of  $+/- 2.5V$ ,  $+/- 5.0V$ or 0 to 5V ranges. These MCMs are used to set/monitor various system parameters of GMRT subsystems like FE, LO, BB etc. In detail, at each antenna, MCM 5 is the interface to the front end system, while MCMs 2,3, and 10 are the interface to the LO and IF systems and many MCMs are used for interface to BB system at CEB. MCM card uses 80C535 8-bit micro-controller with 8 bit ADC built-in, four 16 bit analogue multiplexers etc. It uses 9 bit asynchronous protocol at 9.6 Kbps for communication with ANTCOM using RS485 differential two-wire communication link. Polynomial error detection – 8 bit checksum and

ARQ techniques are used for validating the commands and responses.

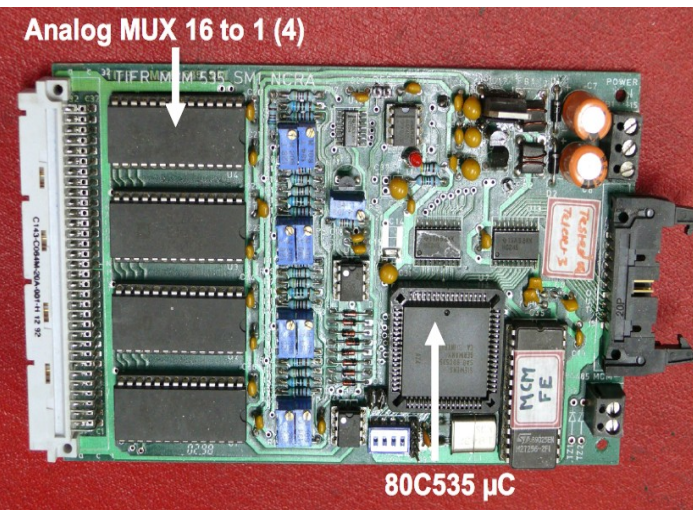

**Fig 7 : MCM card**

## **2.6 Servo Station Computer (SSC)**

SSC uses 80C86 based micro-processor. It uses RS422 differential data link at 9.6 Kbps to communicate with ANTCOM and this link is used to send/receive various commands/responses to the electro-mechanical systems of GMRT.

SSC accepts the movement , tracking, apply/release brakes to the movement axis etc. commands from the ANTCOM/ ONLINE, checks that the command is sensible, and if so obeys it. It also returns the antenna status information periodically through the same link. This information is passed on by the ANTCOM to ONLINE and is displayed on a monitor in the control room.

#### **2.7 Feed Positioning System (FPS)**

 FPS is used to rotate the feed turret to bring the desired feed to focus of the antenna. It is developed using 80C51 micro-controller and communicates with ANTCOM through MCM communication link using RS485 protocol at 9.6 Kbps.

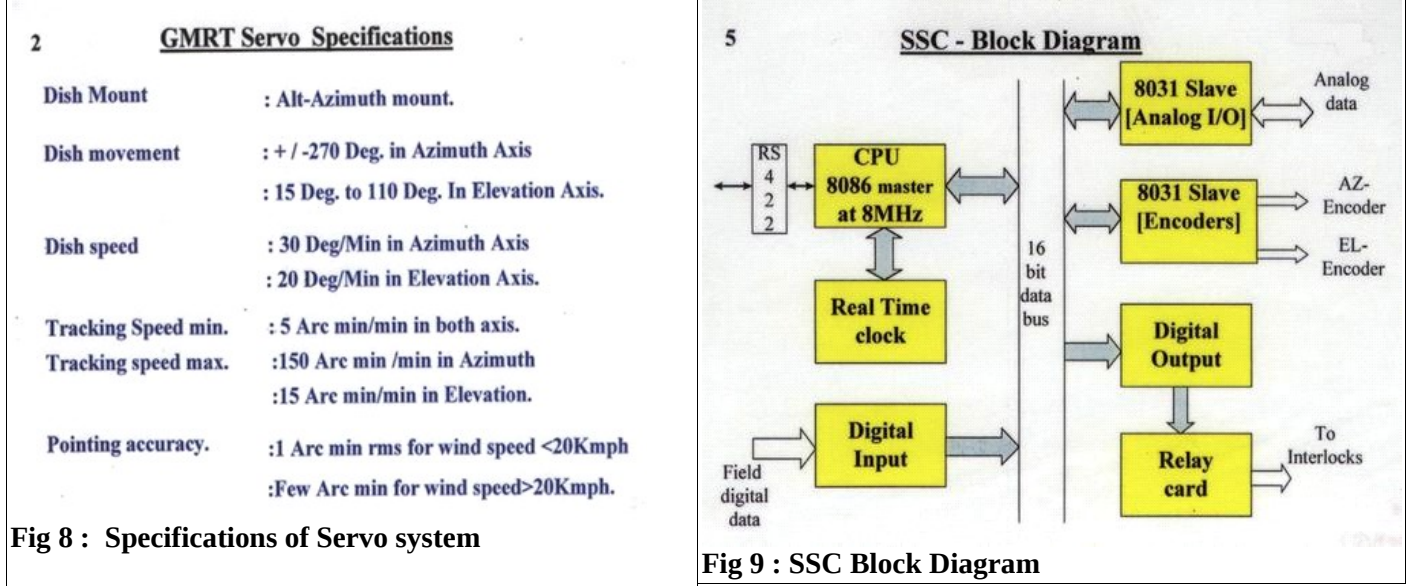

#### **2.8 Interface to the Data back-end systems**

ONLINE provides the interface over the Ethernet network to the data back end systems like GMRT Software backend (GSB), baseband systems present in the central electronics building (CEB).

#### **2.8.1 GMRT Software Back-End GSB :**

The GMRT Software Back-end (GSB) is a full polar real-time software correlator with high time resolution incoherent and coherent array beam formation/processing back-end. The GSB takes *32 antennae x 2 pols* analog signals inputs either of **16 MHz** from existing Base-band (BB) unit or **32 MHz** Base Band output from new IF-BB conversion units. There are two main functional modes of the GSB - one is **`raw dump'** and other is `**real time'** mode. In *raw-dump* mode, 32 MHz base-band signals are recorded on the disk array for off-line read-back and computation purposes. In *real-time* mode, GSB gives final visibilities at  $\sim$  2 sec integration time on **gsbm1** linux machine. This data is transferred to data host machine **gsbm4** in a *GMRT LTA (Long Term Acquisition) format* for recording and monitoring purpose. Along with interferometric data, Incoherent array (IA) and Phased array (PA) beam formation can take place simultaneously on GSB pulsar host machine **node33** and **node34** respectively. The pulsar data is processed ( data marker checks, GPS time stamping etc.) and transferred to data host machines **node37 or 49** and **node38 or 50** for recording and monitoring purposes.

The ONLINE takes commands from the user terminal for the configuration of GSB and astronomical data acquisition from the GSB. These commands are passed to the GSB via data-acquisition server (das server) which accepts the client connection from the GSB. The GSB configuration file from the ONLINE is send as the GSB initialization and configuration part, after the successful initialization, user can acquire the data using the simple start and stop data acquisition command along with the observing project information. Online provide the RA, DEC and frequency information of the target source so that the GSB can use this information for the delay tracking and fringe stop. Fig. 10 shows the overall flow diagram depicting from the user/astronomer input to the ONLINE (such as observing batch file, tuning receiver etc) up to GSB configuration and real-time data monitoring and data analysis.

#### **2.8.2 Base band :**

 To control and monitor BB and GSB-LO systems through ONLINE, a 'bblocli' (Baseband GSBLO client) program which communicates with both the GSB-LO and old Baseband server. The 'gsblosrv' server and the baseband server program runs on two separate 'bbpc' and 'loconf' machine. By default, the 'bblocli' program communicates with both the servers. In case, user wants to communicate only one base-band system user can initiate the 'bblocli' program by giving options on the command line.

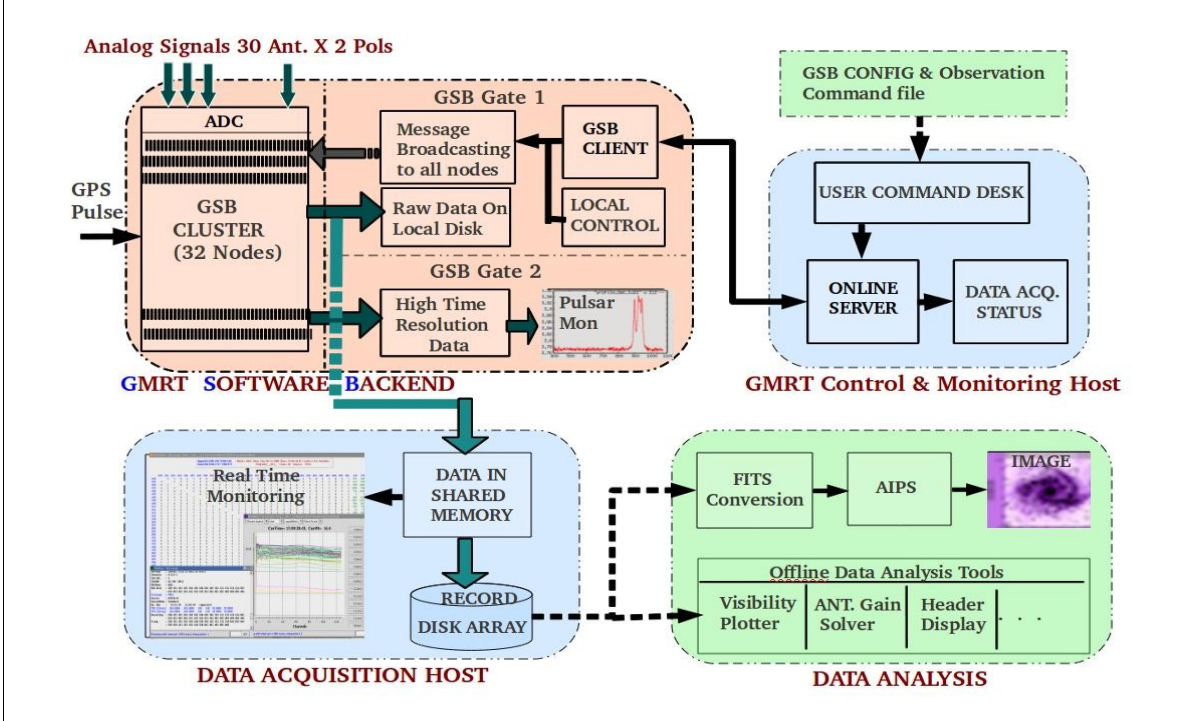

**Fig. 10 Block Diagram of real time interface to the GSB**

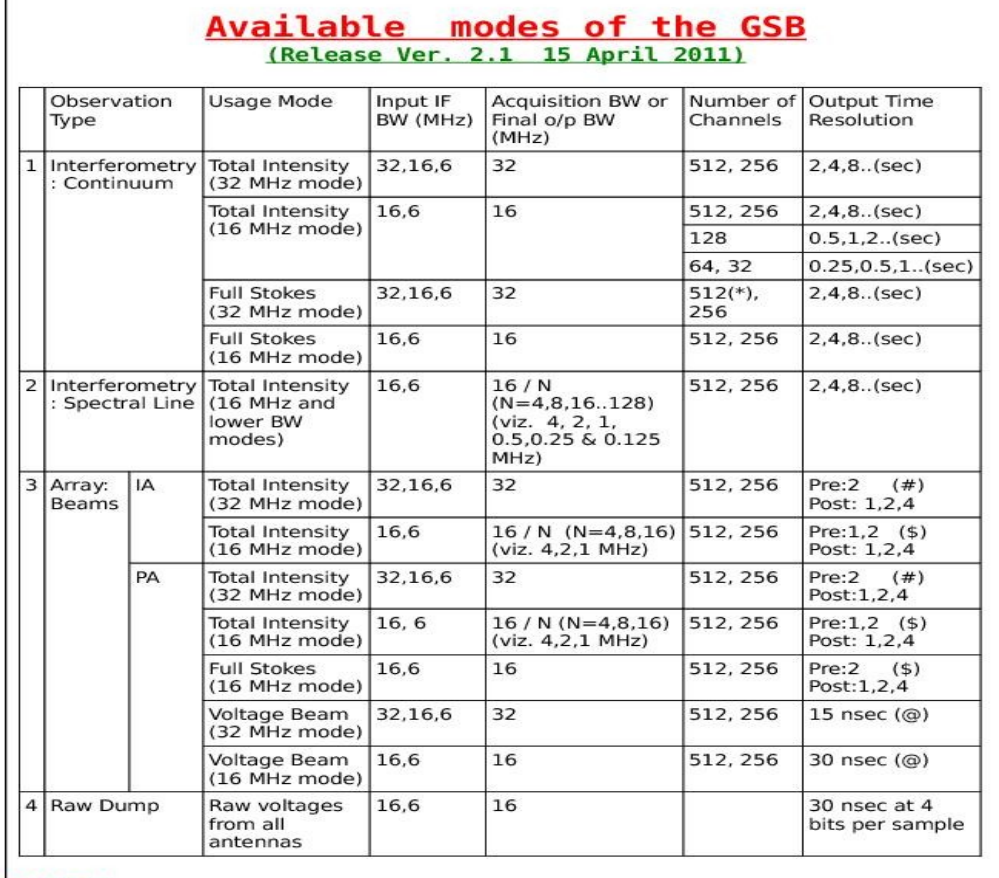

#### Notes :

(\*) Released on trial basis : set lta-visibility pre-integration to 4sec and beam output 245.76<br>uSec.

(#) For 32 MHz modes : base integration is 61.44 uSec for 512 channels, 30.72 uSec for 256<br>channels. For Post Integration = 1, this gives 122.88 uSec and 61.44 uSec, respectively, as the channels. For l<br>sampling times.

sampling times.<br>(\$) For 16 MHz modes : base integration is 30.72 uSec for 512 channels, 15.36 uSec for 256<br>channels. For Post Integration = 1, this gives 61.44 uSec and 30.72 uSec, respectively, as the<br>sampling times.

(@) Output data is in spectral voltage form; needs one inverse FT to get voltage time series<br>with time resolution of 15 nsec for 32 MHz mode and 30 nsec for 16 MHz mode.

## **2.9 User Inputs**

As per the observing schedule, ONLINE can accept and execute the observing batch files, accept the user inputs through command-line terminal having the AIPS (Astronomical Image Processing System) Shell environment. As the ONLINE user interface uses the customized AIPS shell environment, many of the its facilities are being used inherently like:

- (i) User-terminal can accepts the customized input parameters given by the user.
- (ii) User can use the standard procedure containing multiple commands and gets the execution status.
- (iii) User can run the RUN-FILE in the ONLINE environment where predefined sequence of jobs are listed.
- (iv) User can spawn a independent sub processes like 'TASKS' in aips in the background. For example, observing command/batch file can run in the background and the operator can use the user-terminal to handle the urgent or emergency situation.

## **3. FUNCTIONAL REQUIREMENTS EXECUTION BY THE CONTROL AND MONITORING SYSTEM**

The functional requirements mainly addresses the system behaviour expected by users. For any astronomical observatory, main users can be categorized into - astronomers who uses the telescope for scientific purposes, engineers/technical staff who maintain and evolve/develop the telescope systems, and telescope operators who operate the telescope. This chapter list the functional requirements section wise and explain about the functional requirements execution in practice by the GMRT Control and Monitoring System.

#### **3.1 Observational Requirements**

#### **3.1.1 Pre-observation requirements : source information, observing file etc.**

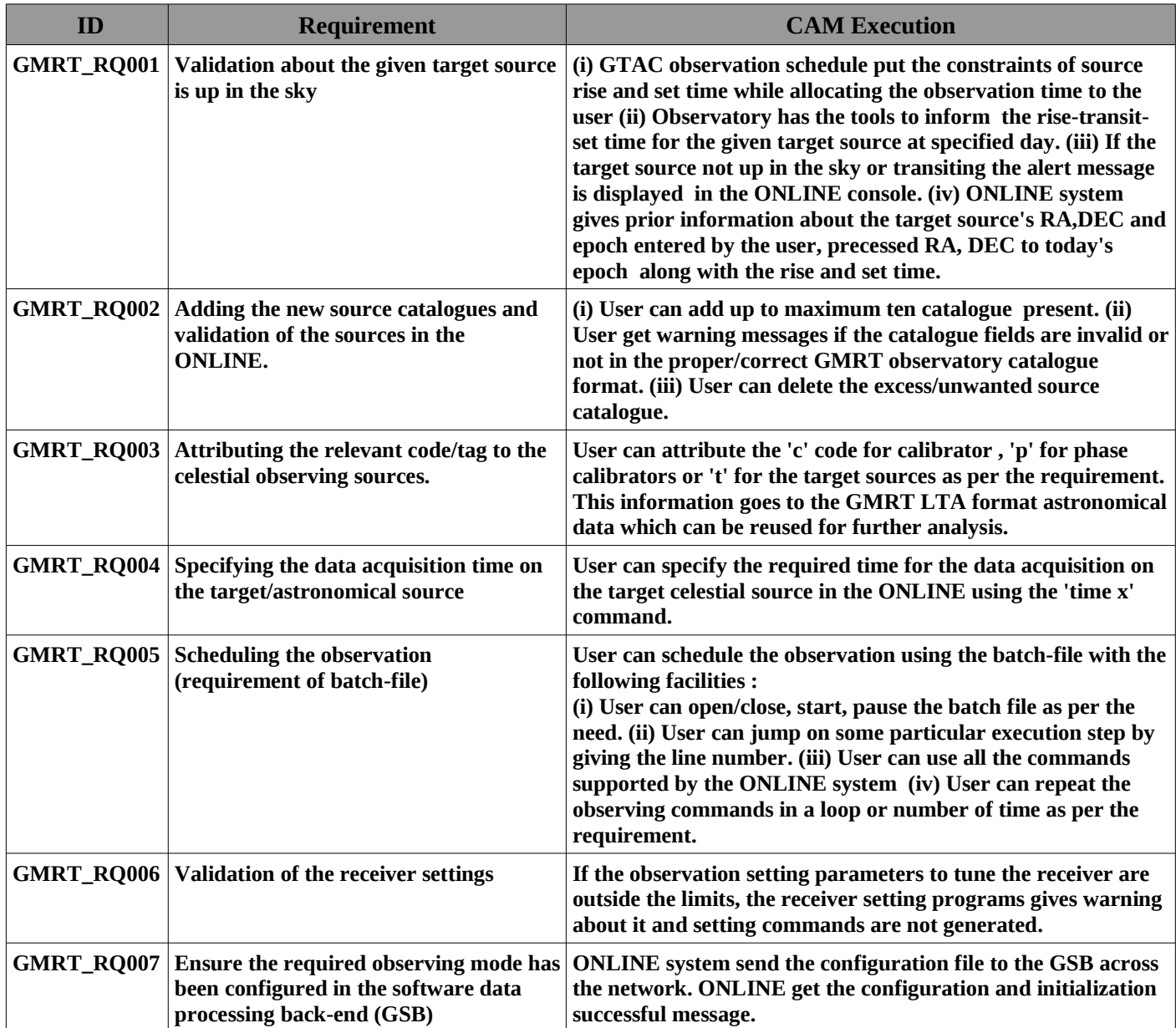

# **3.1.2 During the observing session**

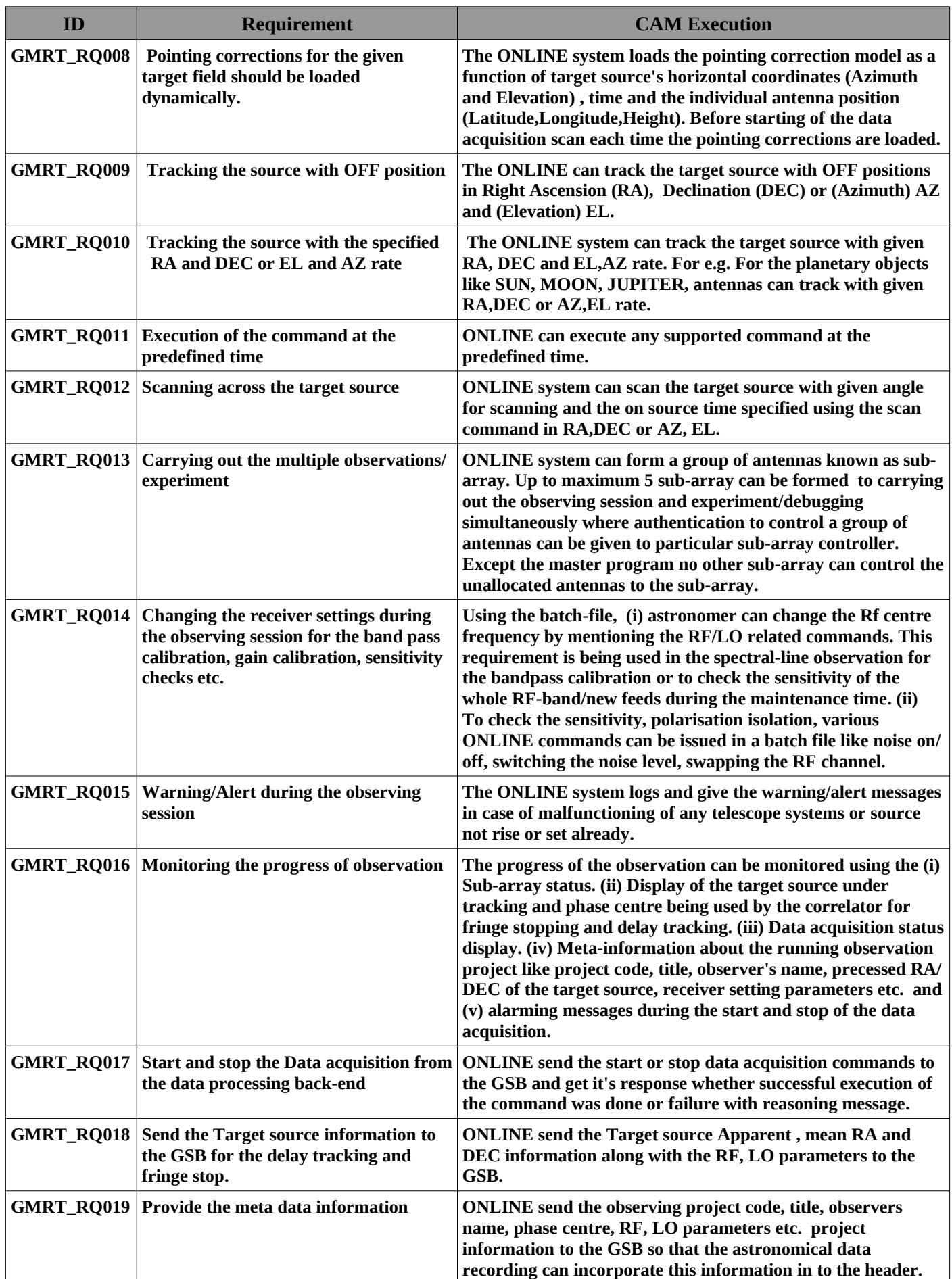

## **3.1.3 Post observation requirements : Meta-Data information**

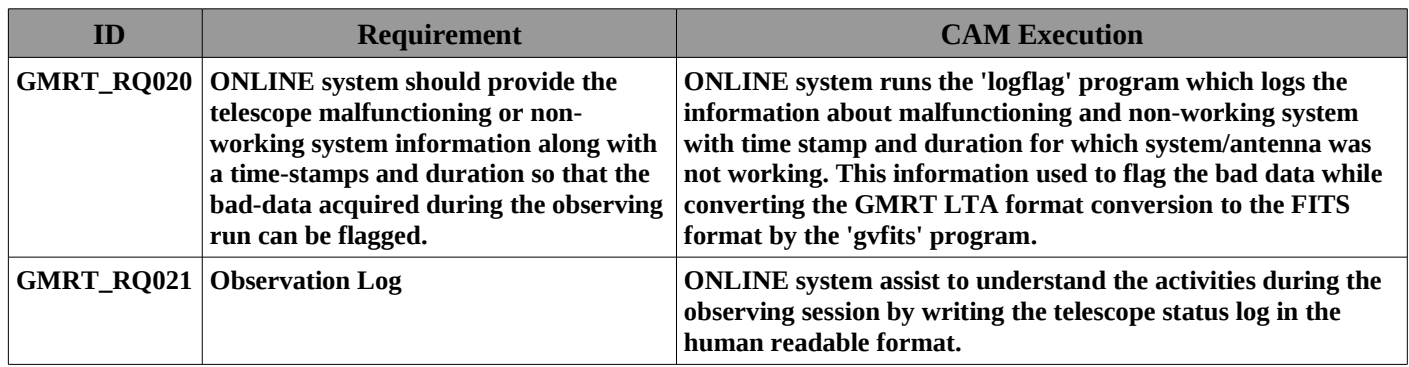

## **3.2 Antenna Control**

## **3.2.1 Control System at the antenna base**

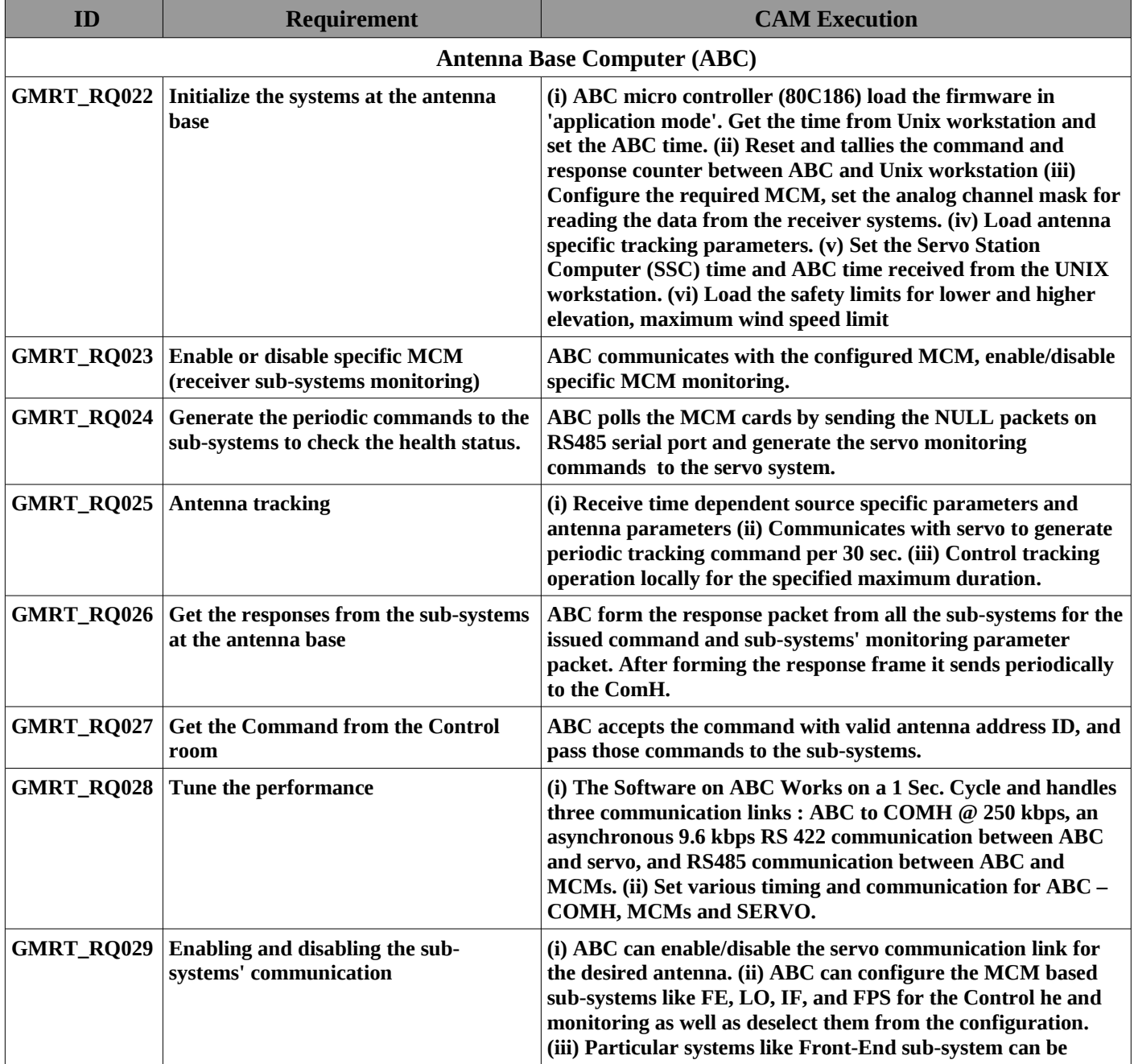

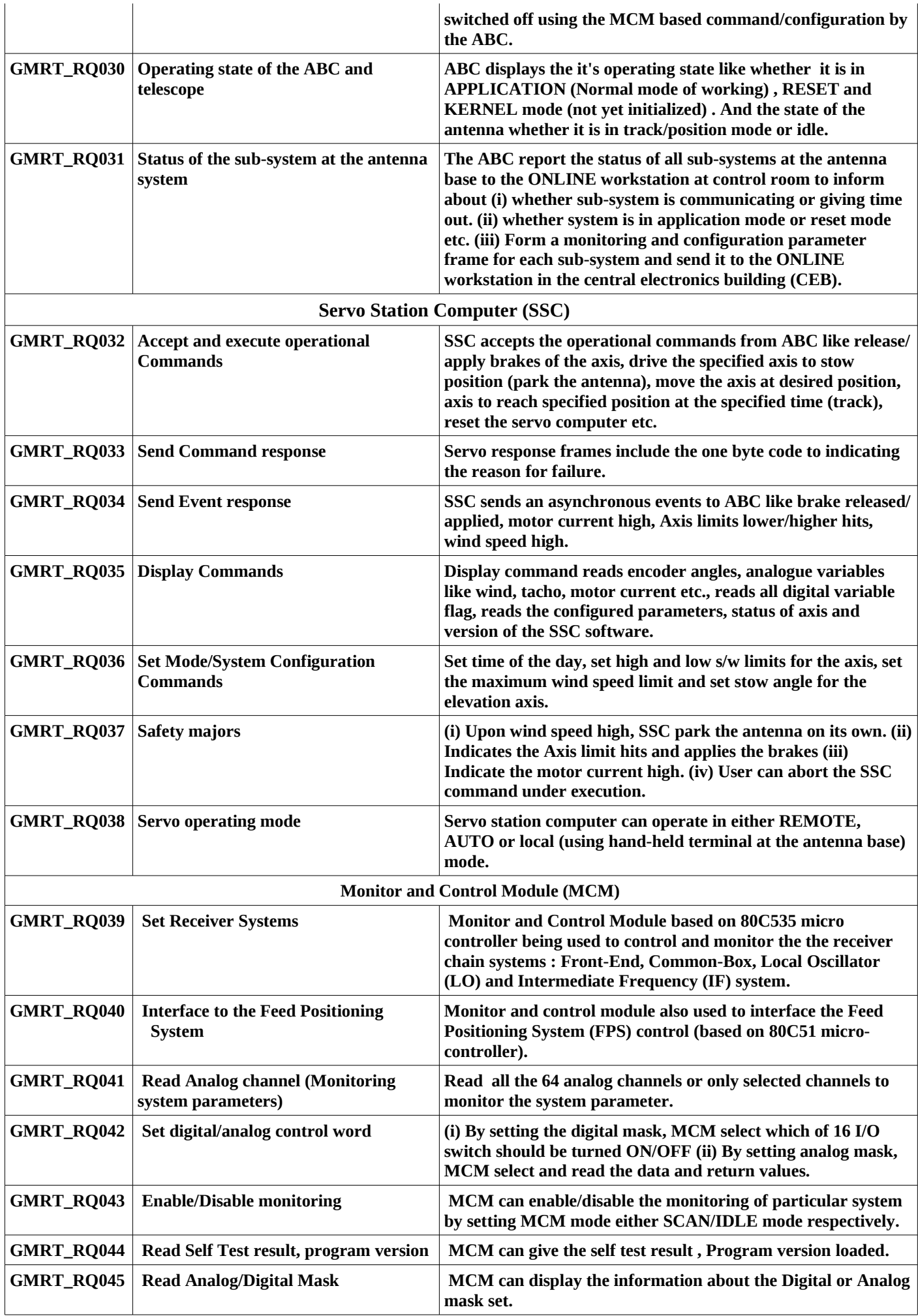

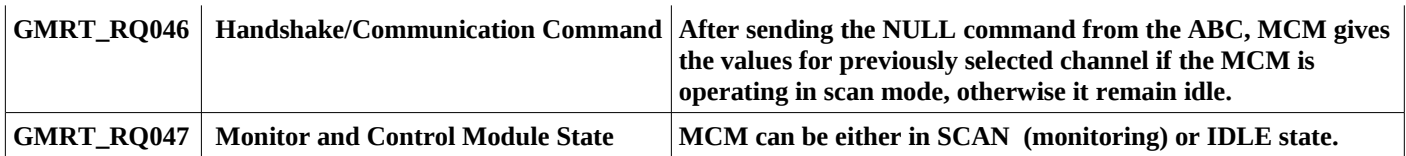

## **3.2.2 Interface with the Engineering sub-systems in the CEB**

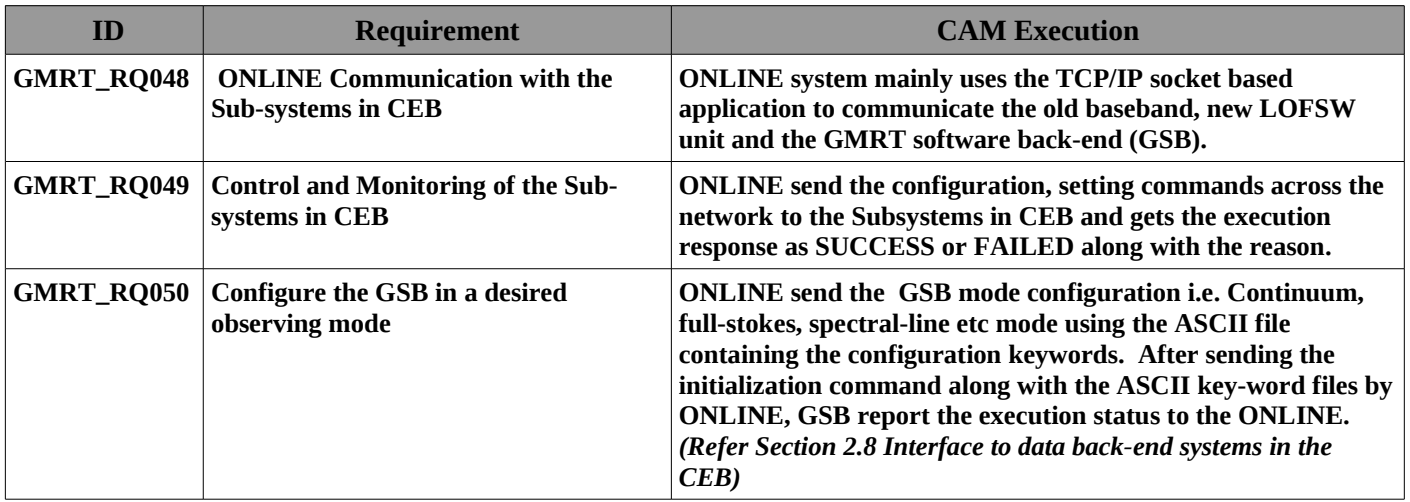

## **3.3 User Interface :**

| 凸<br><b>ONLINE</b><br><b>DASD</b><br>Callsheet<br>œ.                                                                                                    | Console                                                                                                    |
|----------------------------------------------------------------------------------------------------|----------------------------------------------------------------------------------------------------|
| <b>MASTER</b><br>Subar<br>phasing                                                                                                    | ontest@aditya:/home/ontest 517><br>$\sqrt{2}$<br><b>EXIT</b>                                                                                                    |
| corr<br>oper2<br>m.<br>SOLARIS SOLARIS SOLARIS SOL<br>xterm<br>cdset4<br>Mithuna<br>Mithunb<br>astro                                                                                                    | ЛΙ<br><b>SOLARIS WORKSTATION CONSOLE</b>                                                                                                    |
| scan1<br>ا⊐ا "                                                                                                    | ondisp                                                                                                    |
| 24/06/2008 14:00:22 Sub 4 Stop Scan.<br>24/06/2008 14:00:49 Sub 4 C13 Released AZIMUTH brakes.<br>24/06/2008 14:00:49 Sub 4 C13 Released ELEVATION brakes.<br>24/06/2000 14:03:33 Sub 4 Start Scan<br>24/06/2000 14:03:33 Sub 4 Start Scan<br>24/06/2000 14:03:33 Sub 4 Start Scan<br>24/06/2000 14:08:22 Sub 4 SO3 ABC/Servo TimeOut vanished.<br>24/06/2000 14:08:22 Sub 4 SO3 ABC/Servo TimeOut vanis<br>24/06/2008 14:13:52 Sub 4 SO3 Released AZIMUTH brakes.<br>24/06/2008 14:13:52 Sub 4 SO3 Released ELEVATION brakes.<br>24/06/2008 14:20:46 Sub 4 COB ABC/Serve Thirout.<br>24/06/2008 14:22:59 Sub 2 E02 ABC/Serve Thirou <b>n, LERT MESSAGES</b><br>24/06/2008 14:23:17 Sub 2 EO2 ABC/Servo Timeout vanished.<br>24/06/2008 14:23:17 Sub 2 EO2 ABC/Servo Timeout vanished.<br>24/06/2008 14:23:21 Sub 4 CO8 ABC/Servo Timeout vanished. | DATE: 2008jun24    TIME: 14:30:47     LST: 08:<br> USR4 1862336    user4.5: SENDING QUED COMMANDS<br>LST: 08:08:32.7<br>PACKET: 1862358<br>sacw<br>Proof.4<br>TRUE<br>NoAnt: 30 St<br>  9h08m16.90_39d43^26.0 .<br>State:TRKG OUTTRK<br>Source: 6C0905<br>Phs Center: 6C0905<br>Tarqet: Az: 209d03´06.5"<br>E1: 65d39'12.2"<br>offs:<br>COO CO1 CO2 CO3 CO4 CO5 CO6<br>$^{C10}_{7}$ $^{C11}_{94}$<br>C12 C13 C14 E02<br>-50" 54" 3 <sup>2</sup> -57"<br>-9 <sup>2</sup> -3 <sup>2</sup> 18 <sup>2</sup> -54"<br>17"<br>$57" -12' 3'$<br>$2^{\prime}$<br>3'<br>12 <sup>7</sup><br>$-57'$<br>$-38" -26' -9' -35' -4'$<br>$-62$<br>$3^{\prime}$<br>$-2'$<br>-qr |
| 24/06/2008 14:23:21 Sub 4 CO8 Applied AZIMUTH brakes.<br>24/06/2008 14:23:21 Sub 4 CO8 Applied AZIMUTH brakes.<br>24/06/2008 14:24:41 Sub 4 CO8 Applied ELEVATION brakes.<br>24/06/2008 14:24:41 Sub 4 CO8 Released RLEVATION brakes.<br>24/06/2008 14:25:00 Sub 4 CO8 ABC/Servo TimeOut vanished.<br>24/06/2008 14:29:01 Sub 4 S03 Applied AZIMUTH brakes.<br>dassrv<br>$\sim$                                                                                                    | E03 E04 E05 E06 W01 W02 W03 W04 W05 W06 S01 S02 S03 S04 S06<br>-54"-2"-5"-8"4" 3"-91d.9" 15"17" 3" 8d -5"-7"<br>$\frac{-2}{24}$<br>$\frac{-5}{10}$<br>-9 <sup>2</sup><br>14' -15' 24d -5' 26"<br>$-12' -11' -7'$<br>$-2d - 6'$<br>$-6'$<br>tBs<br>IB.                                                                                                    |
| an.hdr.subac4<br>CorrId=7<br>13 F=16 S=8<br>´SUCCEDED´ sent to ONLINE<br>To CorrA: AcqNode, CmdDest=31, CmdId=0, CmdType=DAS, Cmd=start, param=/tmp/sc <br>an.hdr.subac4<br>CorrId=7<br><b>INTERFACE TO GSB</b><br>13 F=16 S=8<br>SUCCEDED' sent to ONLINE<br>To CorrC: AcqNode, CmdDest=31, CmdId=0, CmdType=DAS, Cmd=start, param=/tmp/sc                                                                                                    | 1862242<br>FPS OF ABC 09 RESET<br><b>ONLINE DISPLAY</b><br>FPS OF ABC 09 RESET<br>FPS OF ABC 09 RESET<br> 1862249<br> 1862255<br>1862281<br>FPS OF ABC 09 RESET<br>1862285<br>FPS OF ABC 09 RESET<br>FPS OF ABC 09 RESET<br>1862292                                                                                                    |
| an.hdr.subac4<br>$CorrId=7$                                                                                                    | user4                                                                                                    |
| 13 F=16 S=8<br>'SUCCEDED' sent to ONLINE                                                                                                    | GMRT 1: st32dig(3)<br>GMRT 1: MCMCMD TO 3_SET<br>DIGMS2 5 60 15 EO<br>CMRT 1: dismong<br>CMRT 1: dismong<br>CMRT 1: SENDING QUED COMMANDS                                                                                                    |
| u0_messages<br>AFGTLINE= 0STRA3<br>time 10m<br>AFGTLINE= OTIME 10m<br>TIMENEXT= 14 35 13<br>4.36332E-02                                                                                                    | CMD_NO= 49<br>Pwwwwwwwwwwwws<br>COMMAND SUCCESSFUL<br><b>USER TERMINAL</b><br>$GMRT$ 1:<br>GMRT 1: * FREQ : 310 MHz, STP : 1 MHz, VCO : 2<br>GMRT 1: enamcmq<br>GMRT 1: WHATEVER COMMANDS YOU ENTER NOW WILL BE QUED<br>GHRT 1:                                                                                                    |
| User 40 message file is empty<br>Deleted<br>O messages<br><b>STD ERR MESSAGE CONSOLE</b><br>User 40 message file is empty<br>Deleted<br>0 messages                                                                                                    | GMRT 1: ana 01000x 09000x<br><b>GMRT</b><br>1: st32dig(2)<br>1: MCMCMD TO 2 SET<br><b>GMRT</b><br>DIGMS2 0 10 0 90<br>GMRT 1: ana 041E0x OC1E0x 02FFFx OAFFFx<br>$CMRT$ 1: $st64dig(2)$<br>GMRT 1: MCMCMD TO 2 SET<br>DIGMS4 E0 41 E0 C1 FF 2F FF AF<br>GMRT 1: ana 00186x 08186x 01002x 09002x<br>GMRT $1:$ st64dig(2)                                                                                                    |
| User 40 message file is empty<br>Deleted<br>O messages<br>time 10m<br>time 10m<br>User – 40 message file is empty<br>Deleted<br>O messages                                                                                                    | GMRT 1: MCMCMD TO 2 SET<br>DIGNS4 86 1 86 81 2 10 2 90<br>GMRT 1: ana 06002x 0E012x<br>$GHRT 1:$ $st32dig(2)$<br>GMRT 1: MCMCMD TO 2 SET<br>DIGMS2 2 60 12 EO<br>GMRT 1: dismong<br>CHRT 1: SENDING QUED COMMANDS<br>CMD_NO= 50<br>PWWWWWWW                                                                                                    |

**Fig 11 : ONLINE System User Interface**

# **3.3.1 User Inputs – PROC, COMMANDS, BATCH MODE**

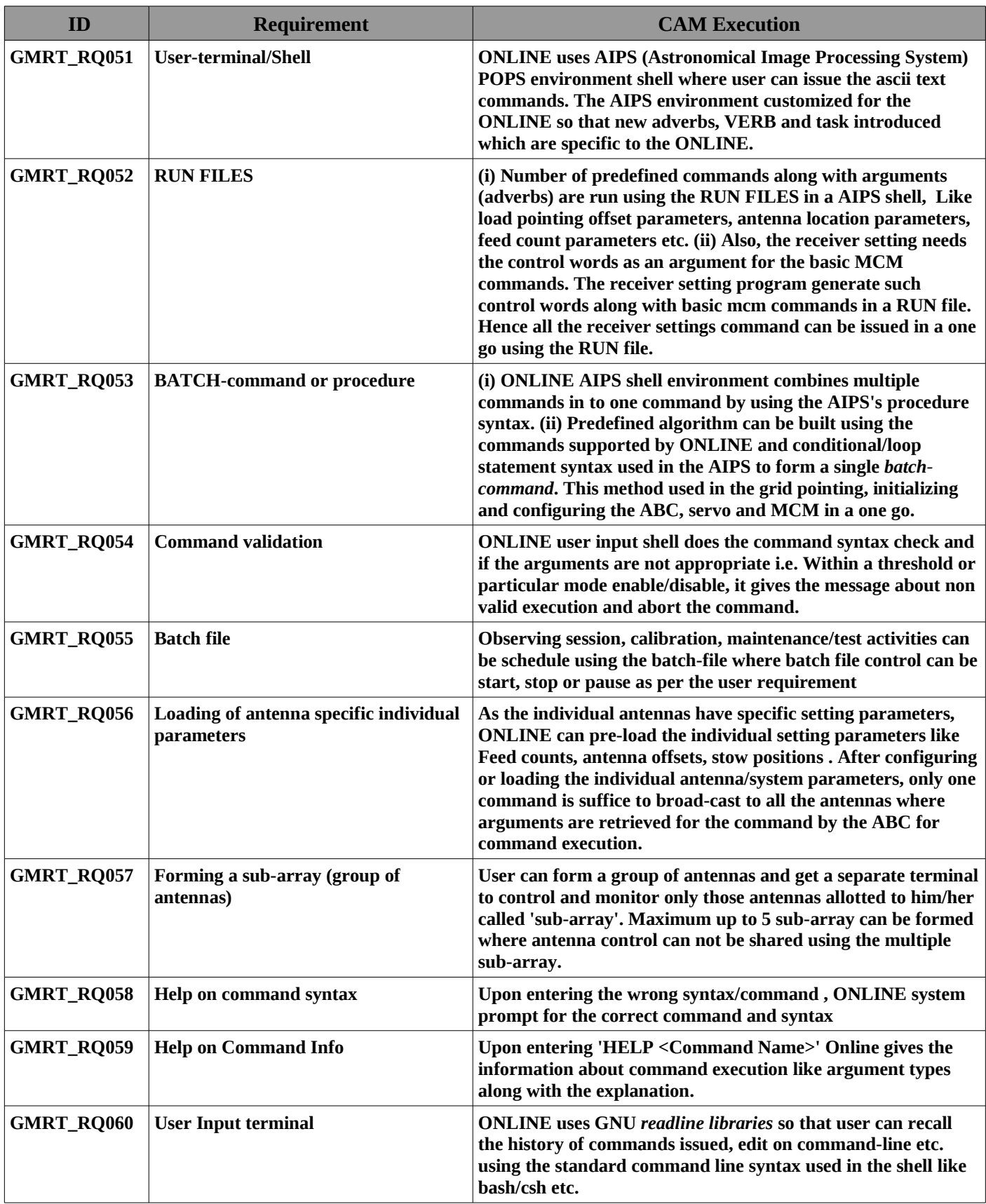

## **3.3.2 Monitoring**

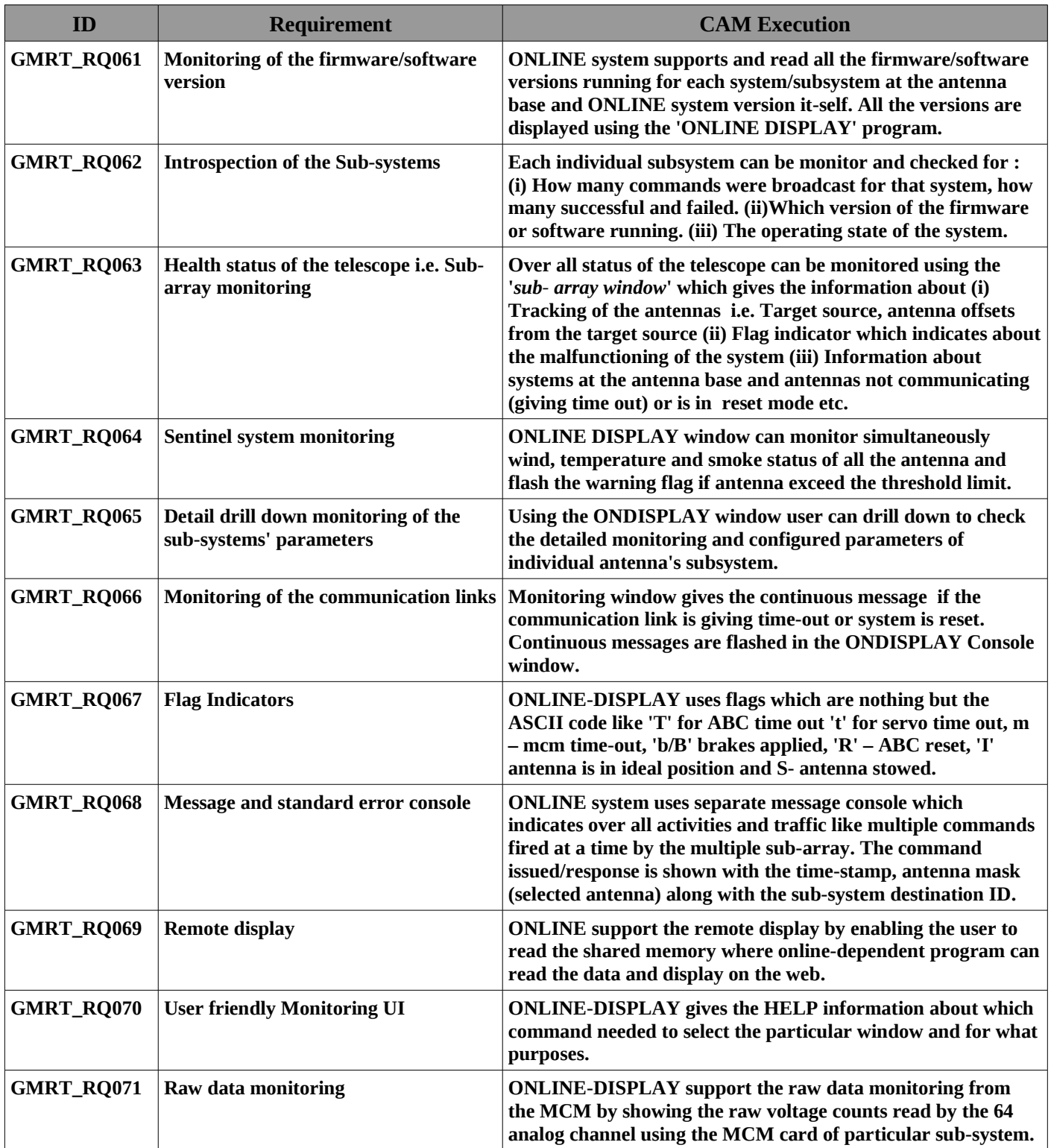

## **3.4 Logging and archiving**

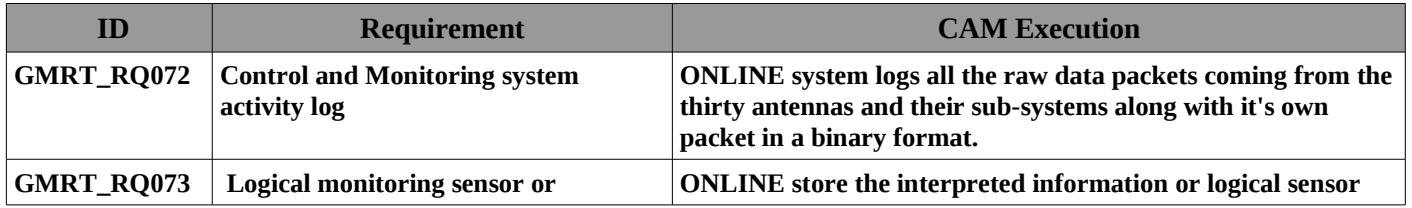

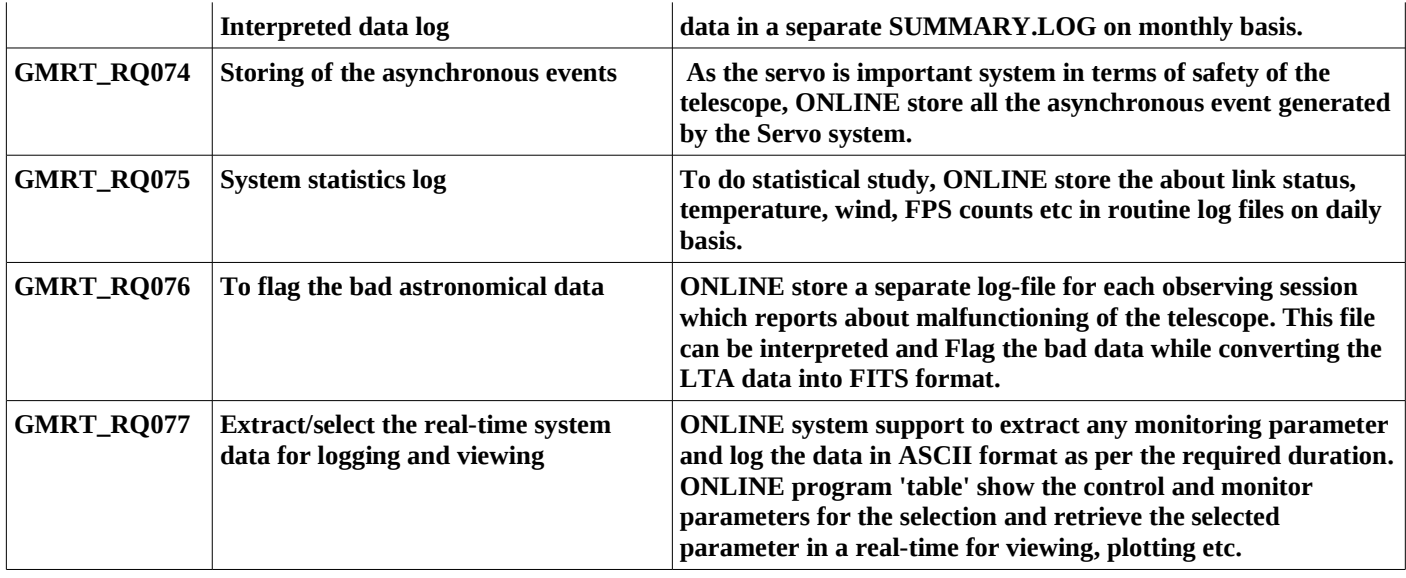

# **3.5 Alerts and Safety**

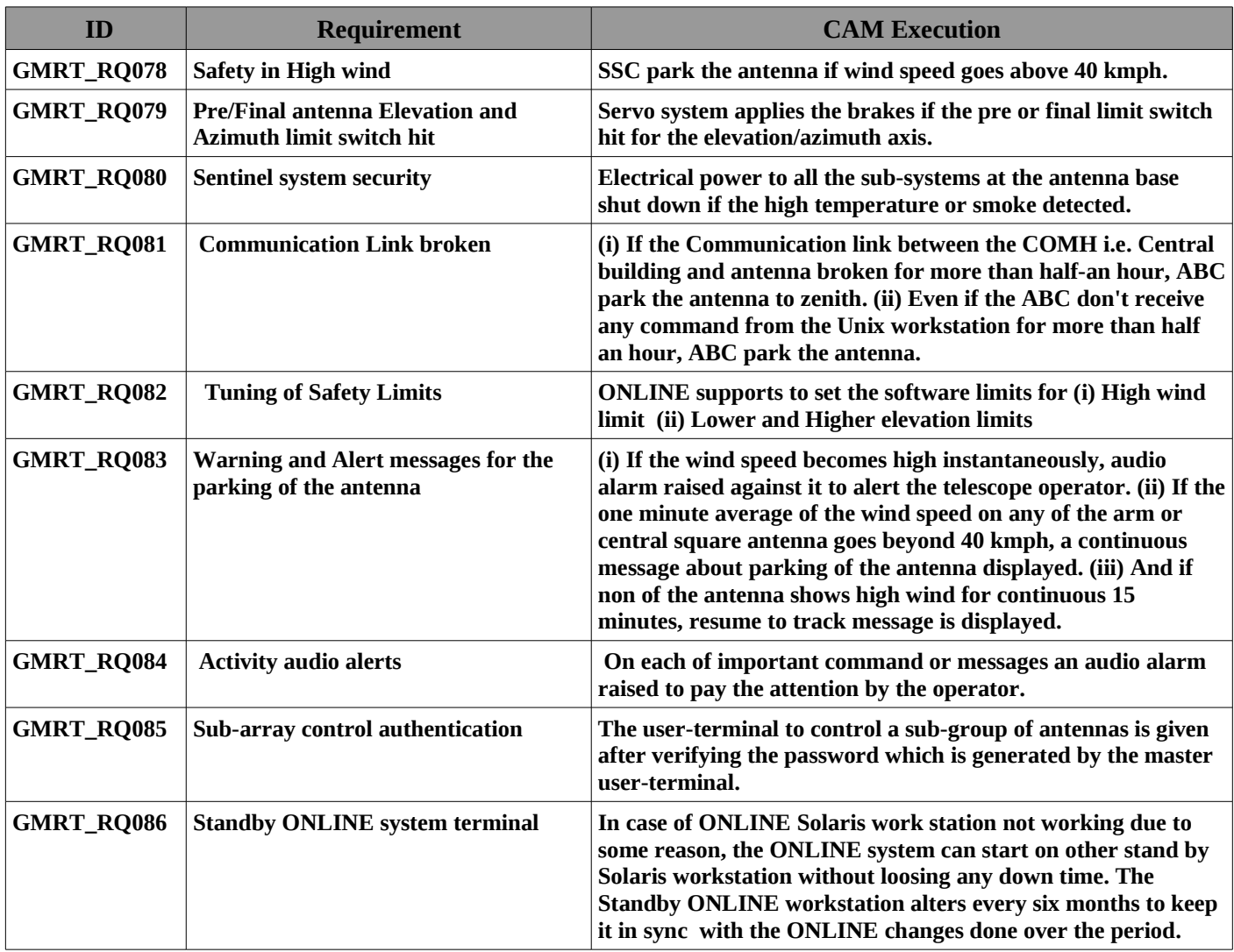

# **3. 6 Maintenance and Debugging requirements**

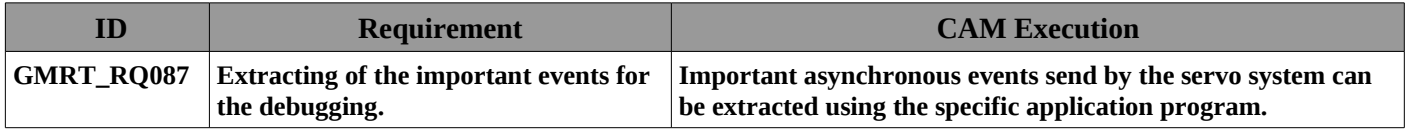

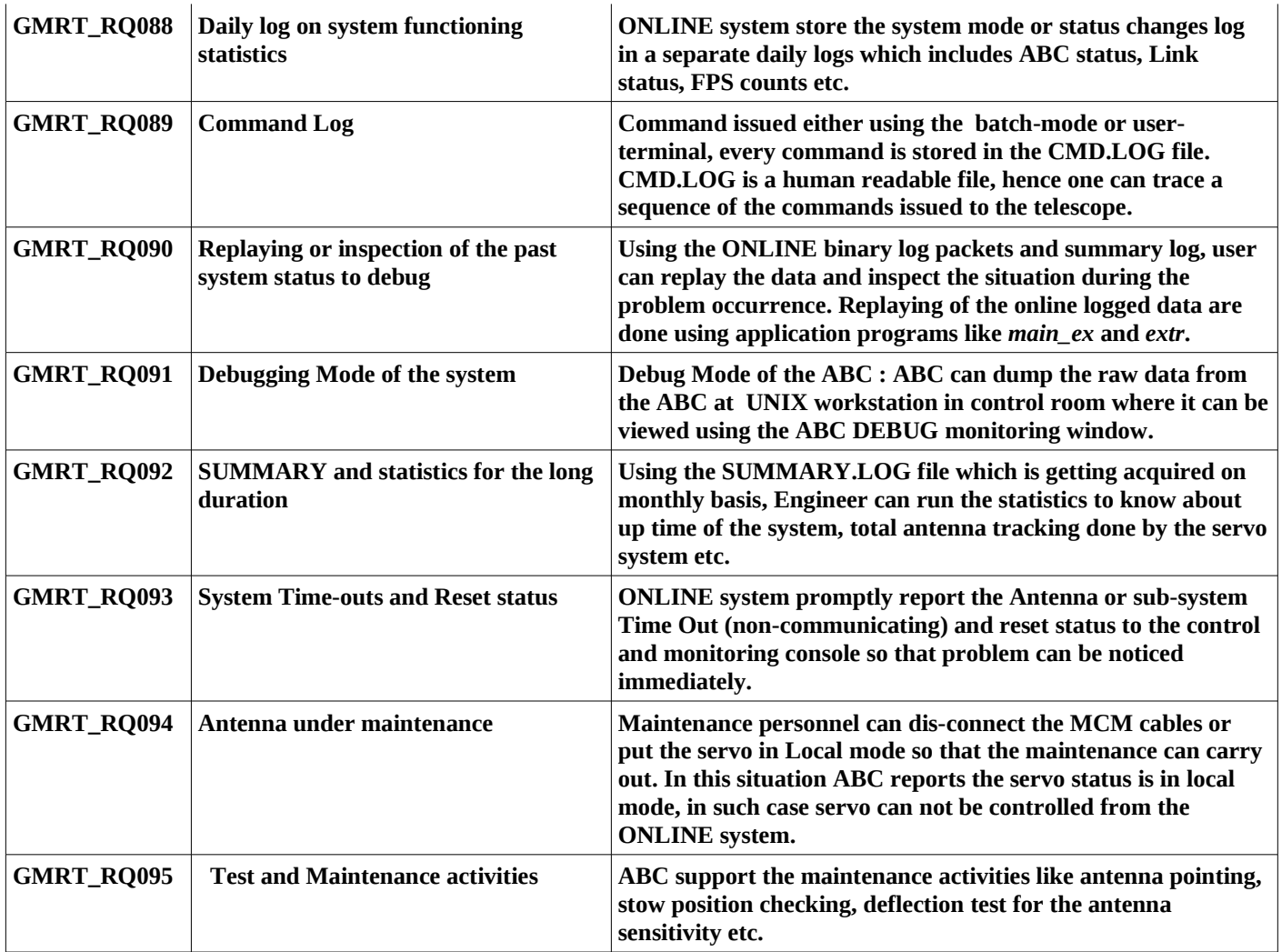

## **3.7 Performance Requirements**

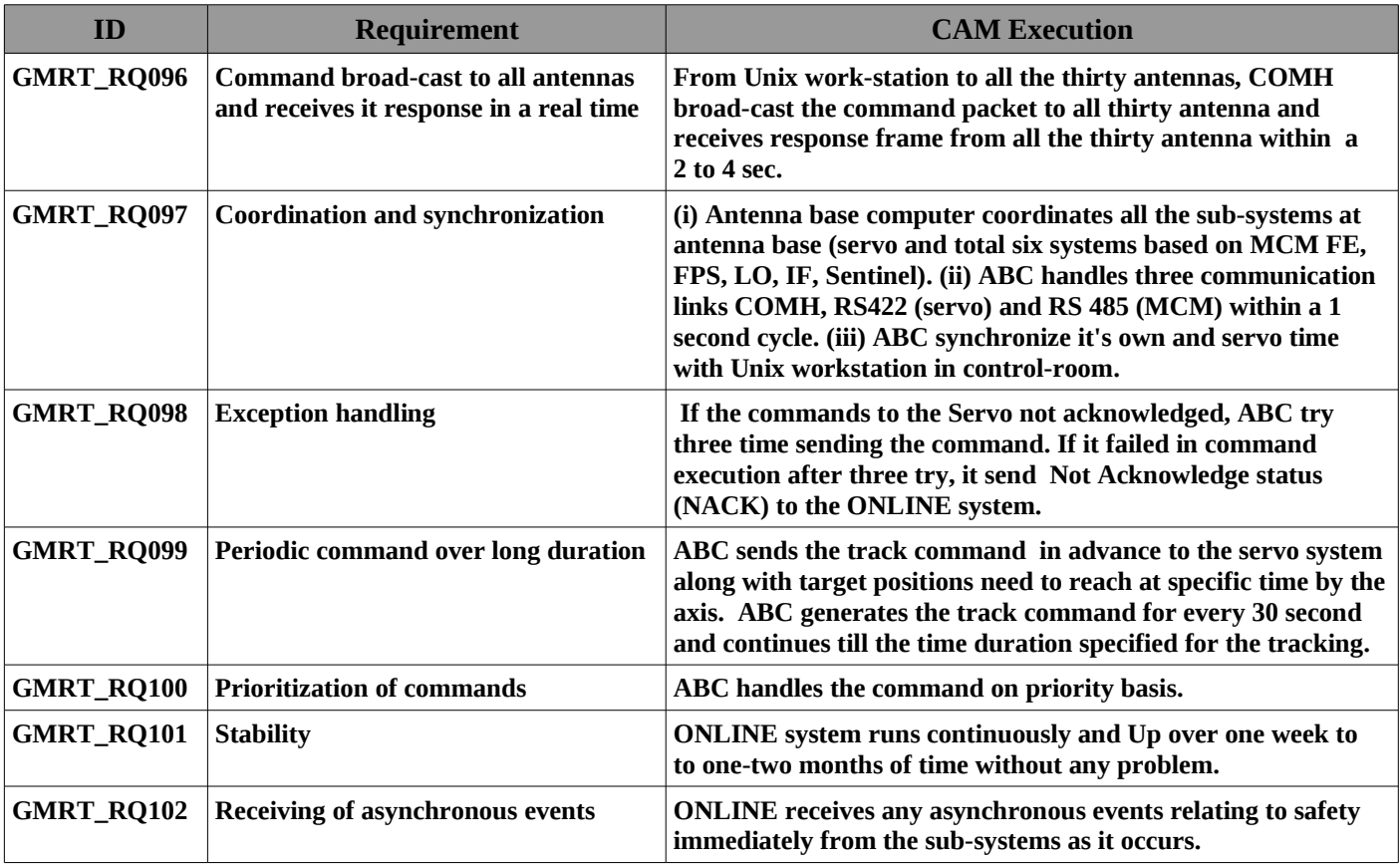

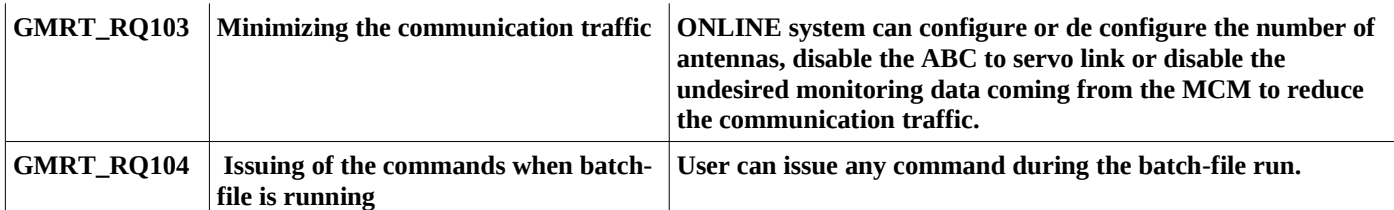

## **4. SUMMARY**

 GMRT Control and Monitoring System has been reported to be continuously up and stable for more than a month period without any problem. This report covered the many useful aspects like the requirements realized as result of long tenure of usage and evolution of the CMS system as per the need arise by various categories of the users and system development as a part of the up-gradation. CMS is working reliably and satisfactorily for the last so many years and gives good support to the GTAC users.

Under the up-gradation process, the GMRT aiming seamless wide-band RF data to improve the sensitivity, antenna base computer (ABC), monitor and control module (MCM), servo station computers and fibre optic system along with the receiver chain systems will get replaced by the new systems using the latest technologies like Ethernet (TCP/IP) and Linux based PC and micro-controller cards, broad-band link etc. Hence to cope up with the advance technologies, GMRT control and monitoring system group working towards the up gradation of the CMS. In-house and industry collaboration efforts are moving in that direction.

## **APPENDIX**

# **I. Specification of the GMRT Control and Monitoring system**

## **i. ONLINE**

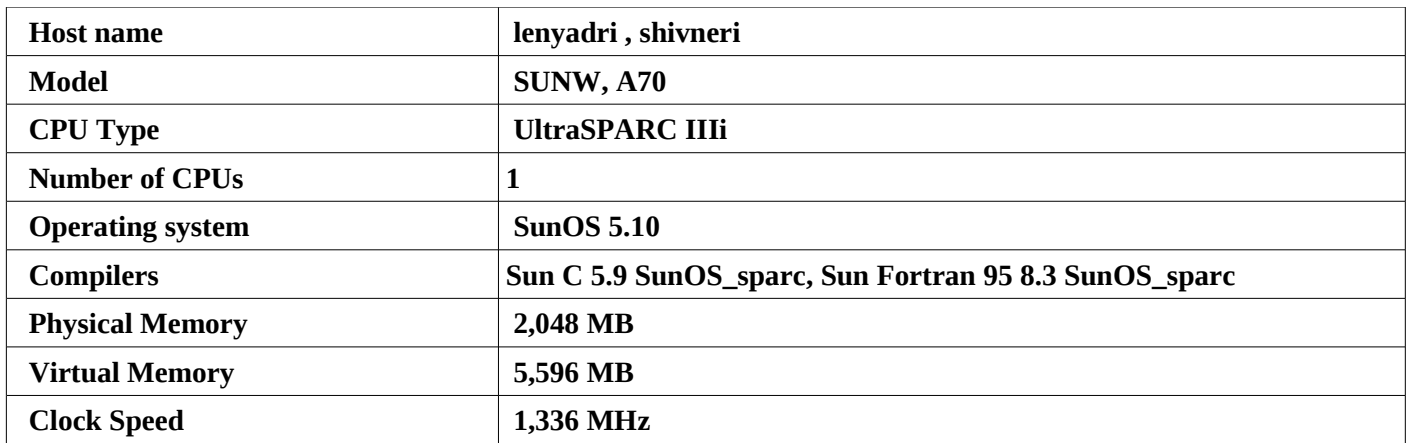

## **ii. TELEMETRY SYSTEM**

## **A. Details of the various communication links**

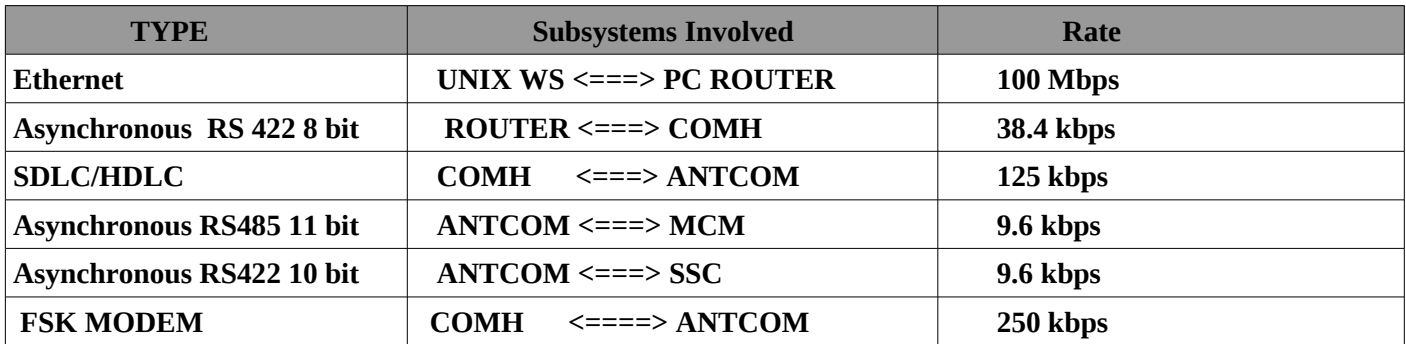

## **B. Bit rates available for various services**

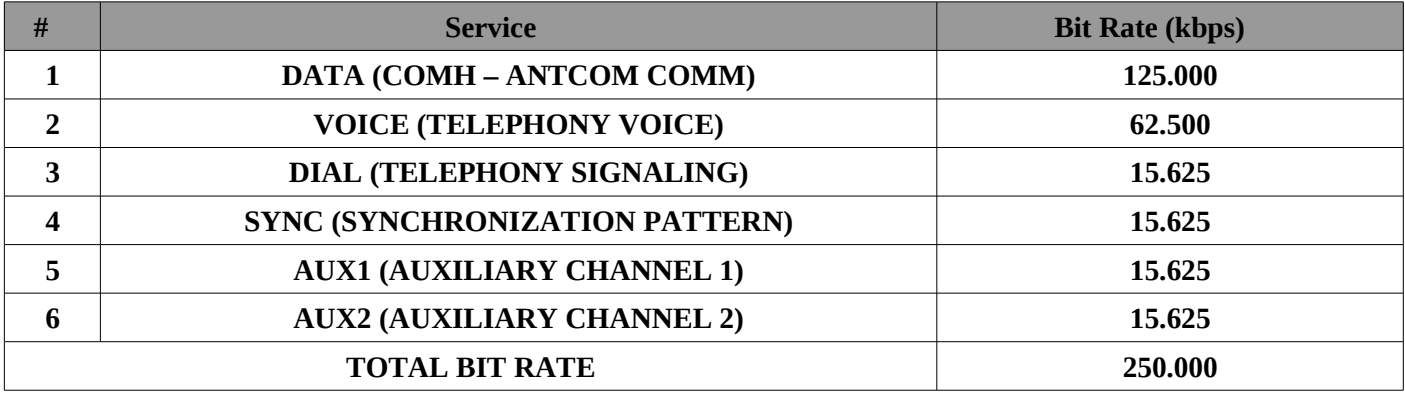

# **II. ONLINE commands**

# **# Command Information**

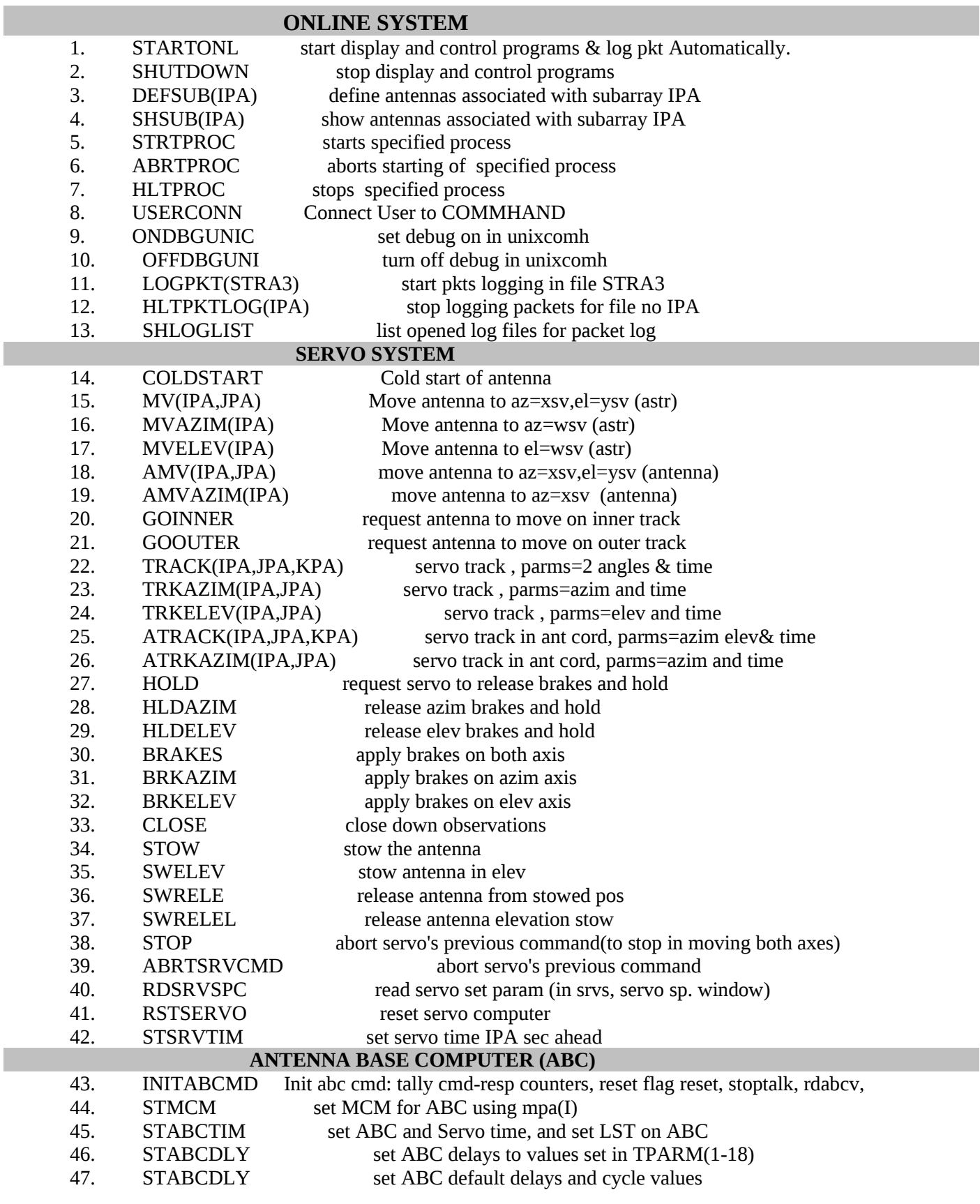

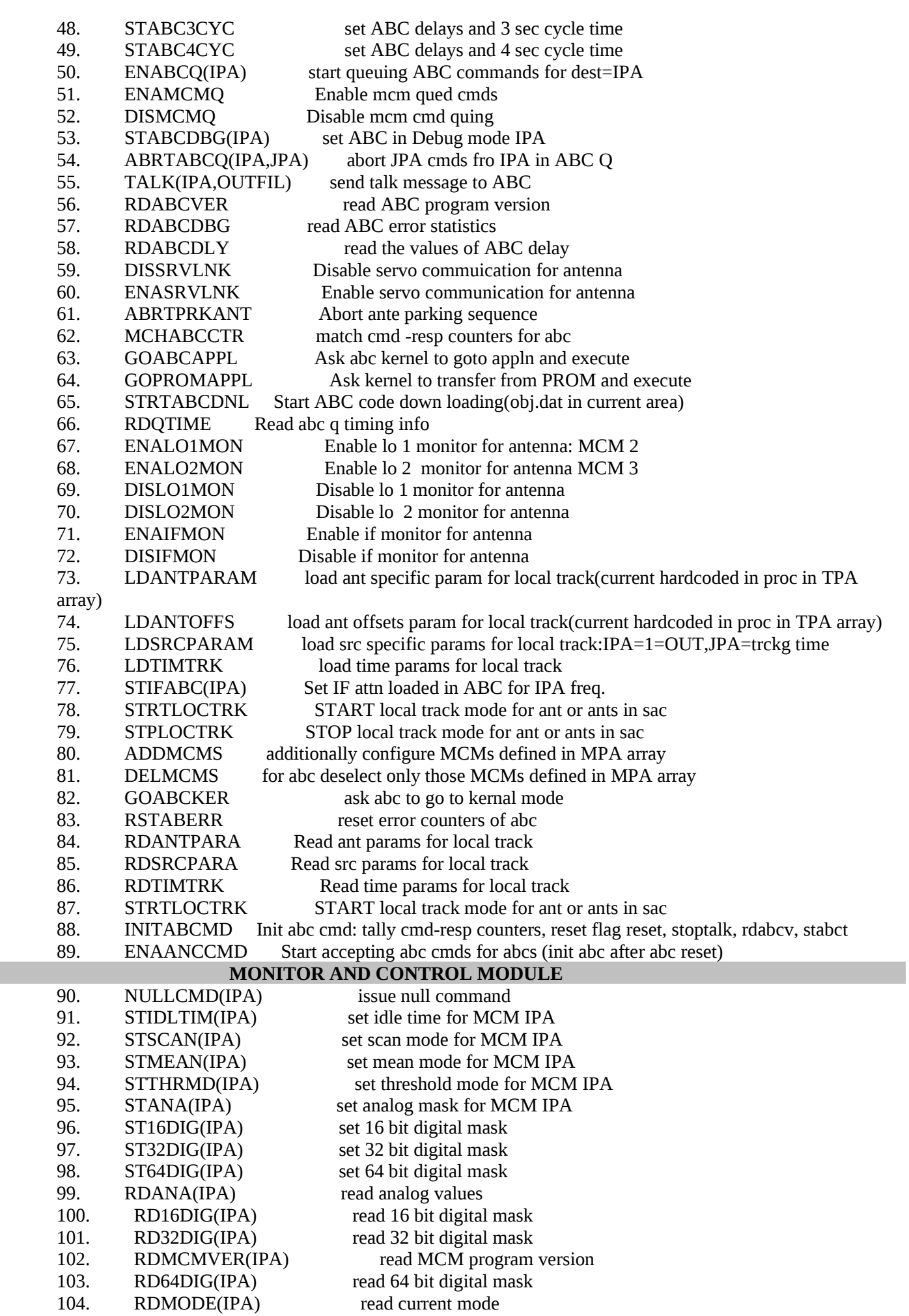

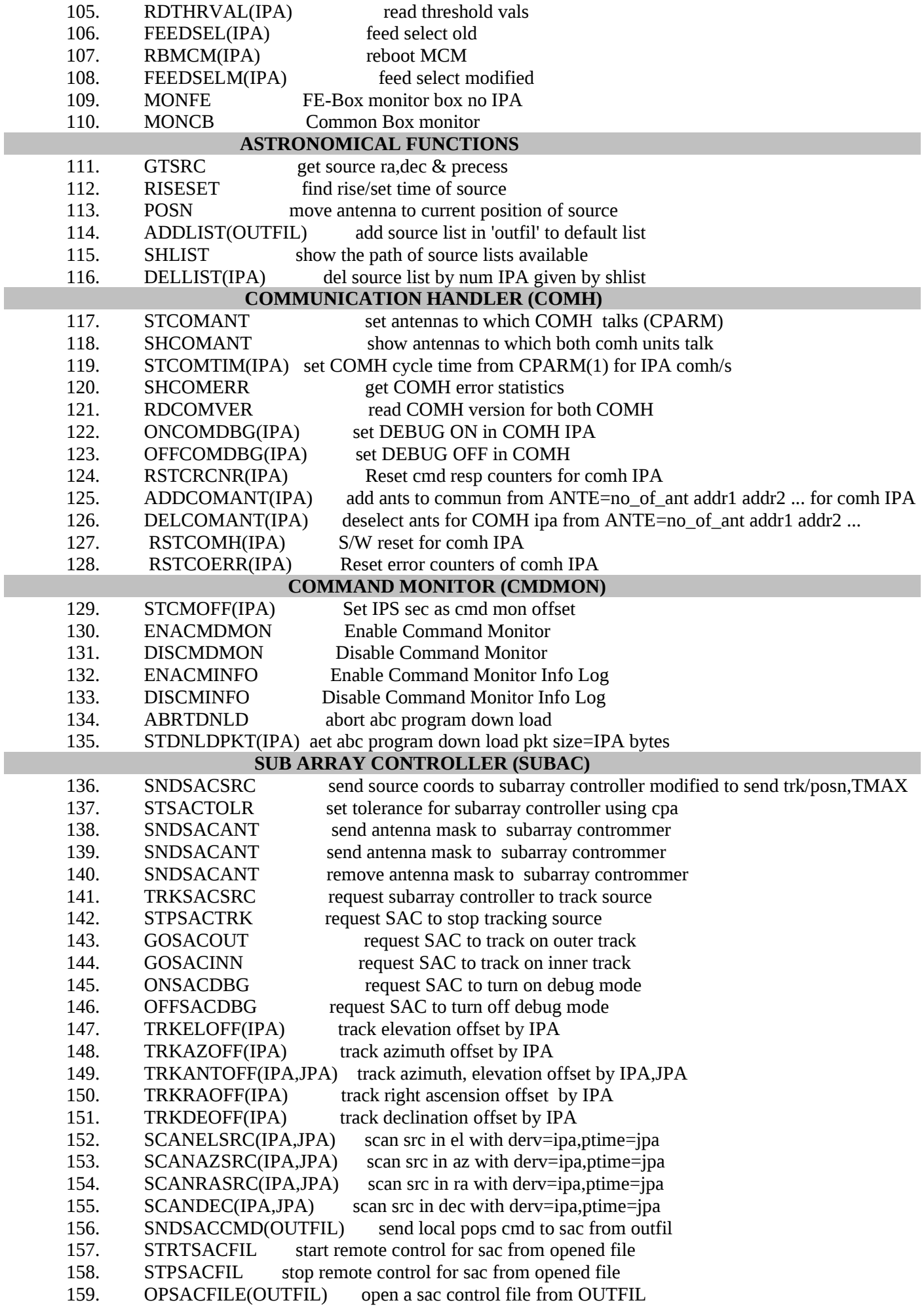

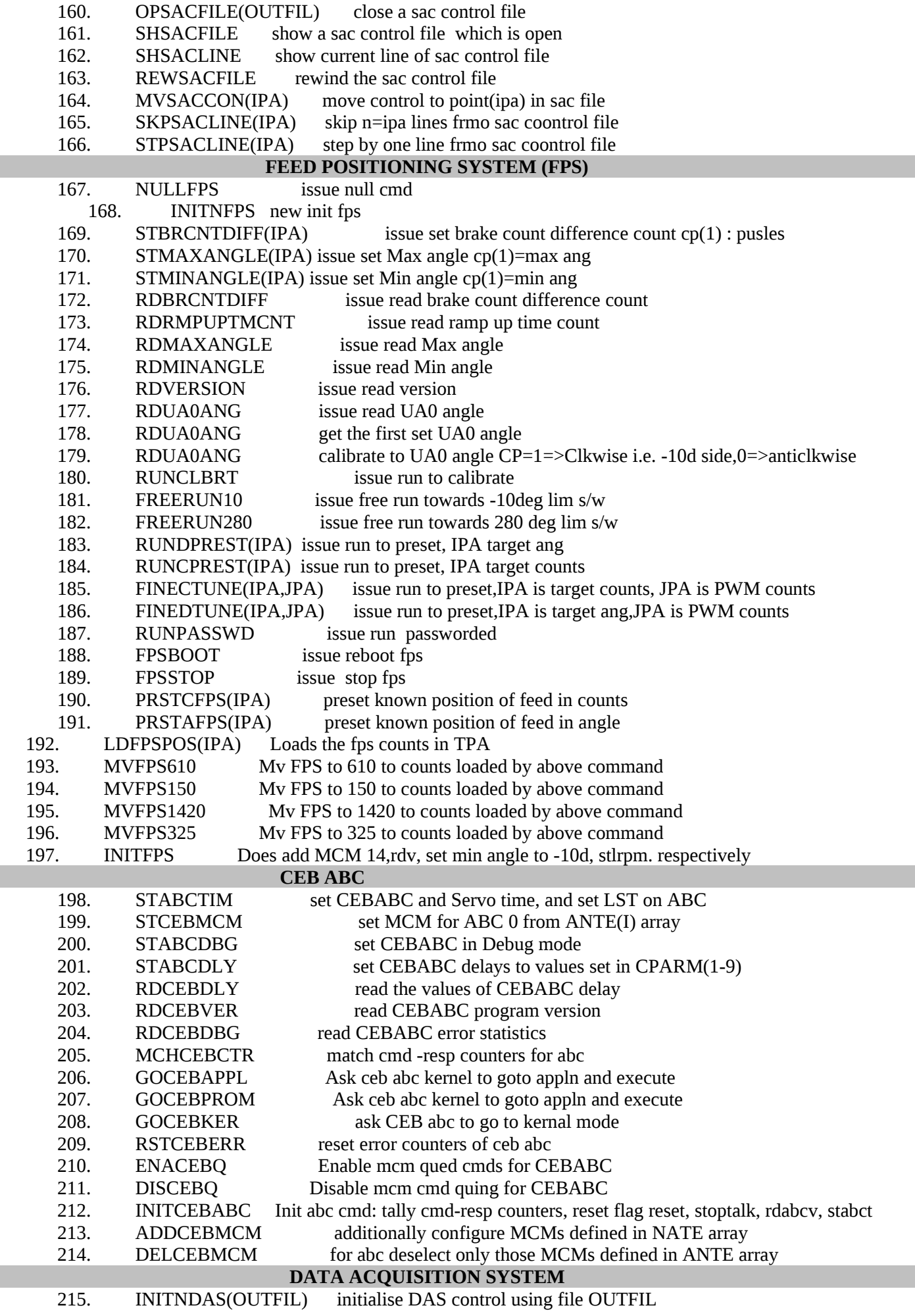

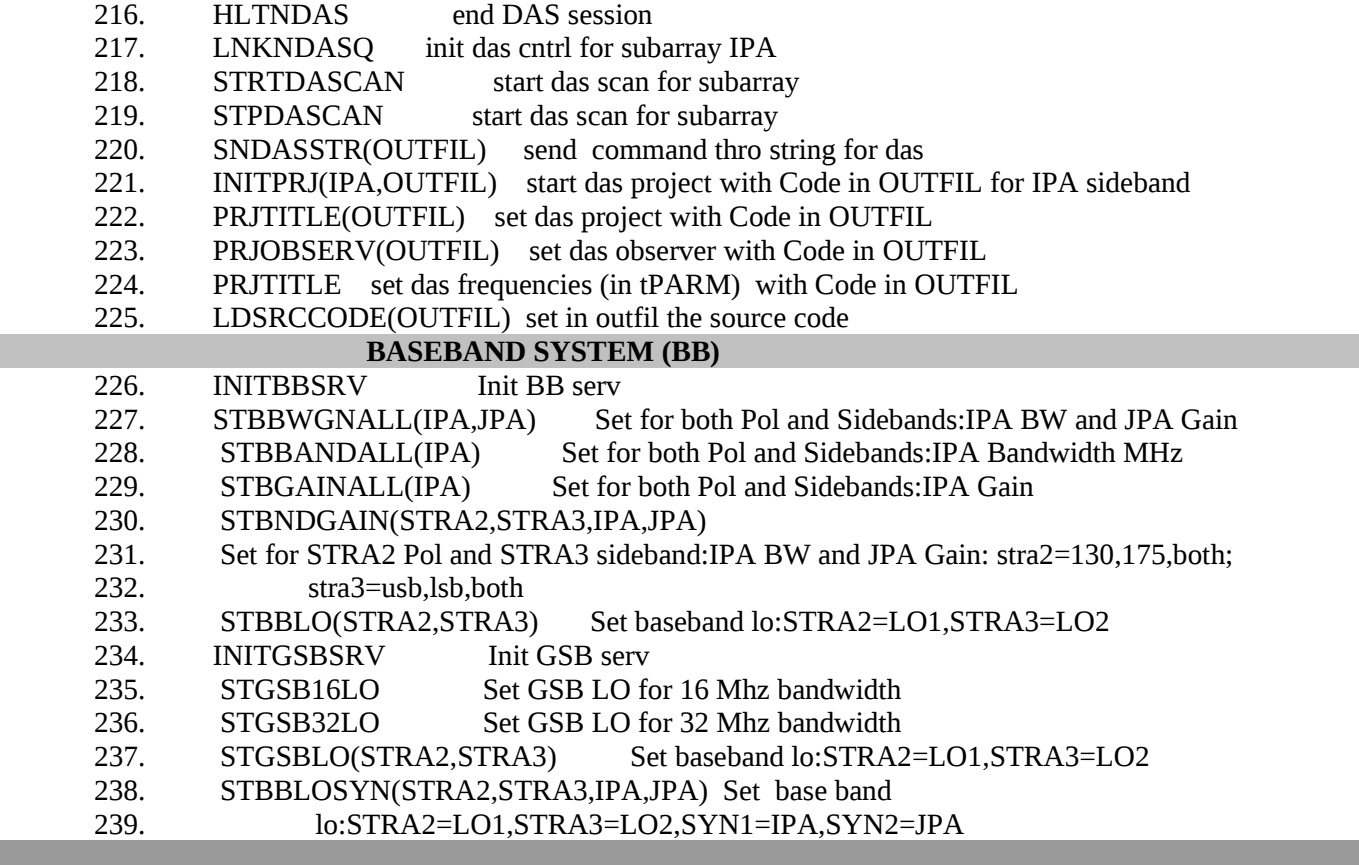

T.